# Andrzej A. Mroczek

**12/1/2000** 

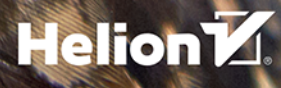

Wszelkie prawa zastrzeżone. Nieautoryzowane rozpowszechnianie całości lub fragmentu niniejszej publikacji w jakiejkolwiek postaci jest zabronione. Wykonywanie kopii metodą kserograficzną, fotograficzną, a także kopiowanie książki na nośniku filmowym, magnetycznym lub innym powoduje naruszenie praw autorskich niniejszej publikacji.

Wszystkie znaki występujące w tekście są zastrzeżonymi znakami firmowymi bądź towarowymi ich właścicieli.

Autor oraz Wydawnictwo HELION dołożyli wszelkich starań, by zawarte w tej książce informacje były kompletne i rzetelne. Nie biorą jednak żadnej odpowiedzialności ani za ich wykorzystanie, ani za związane z tym ewentualne naruszenie praw patentowych lub autorskich. Autor oraz Wydawnictwo HELION nie ponoszą również żadnej odpowiedzialności za ewentualne szkody wynikłe z wykorzystania informacji zawartych w książce.

Redaktor prowadzący: Małgorzata Kulik

Autorem fotografii wykorzystanej na okładce jest Andrzej A. Mroczek

Wydawnictwo HELION ul. Kościuszki 1c, 44-100 GLIWICE tel. 32 231 22 19, 32 230 98 63 e-mail: helion@helion.pl WWW: http://helion.pl (księgarnia internetowa, katalog książek)

Drogi Czytelniku! Jeżeli chcesz ocenić tę książkę, zajrzyj pod adres http://helion.pl/user/opinie/ofoto4 Możesz tam wpisać swoje uwagi, spostrzeżenia, recenzję.

ISBN: 978-83-283-3264-5

Copyright © Helion 2019

Printed in Poland.

# [• Kup książkę](http://helion.pl/rf/ofoto4)

 $\cdot$  Oceń książkę • Oceń książkę

• Lubie tol » Nasza społec • Lubię to! » Nasza społeczność

# **Spis treści**

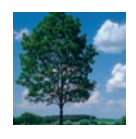

Od autora **7**

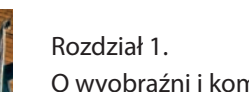

O wyobraźni i komponowaniu **12**

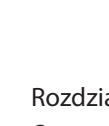

Rozdział 2. O portrecie i fotografowaniu osób **44**

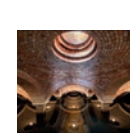

Rozdział 6.

Rozdział 7.

Rozdział 8. O fotografowaniu wnętrz **192**

O krajobrazach i pejzażach **144**

O fotografowaniu architektury **174**

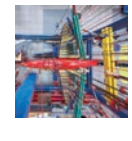

Rozdział 3. O narzędziach fotografa **66**

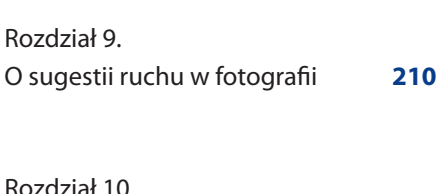

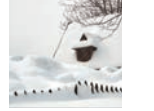

Rozdział 4. O prawidłowym naświetlaniu **98**

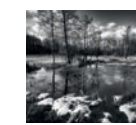

Rozdział 10. O przetwarzaniu i prezentacji **230**

Skorowidz **257**

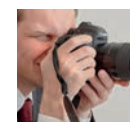

Rozdział 5. O sposobach fotografowania **114**

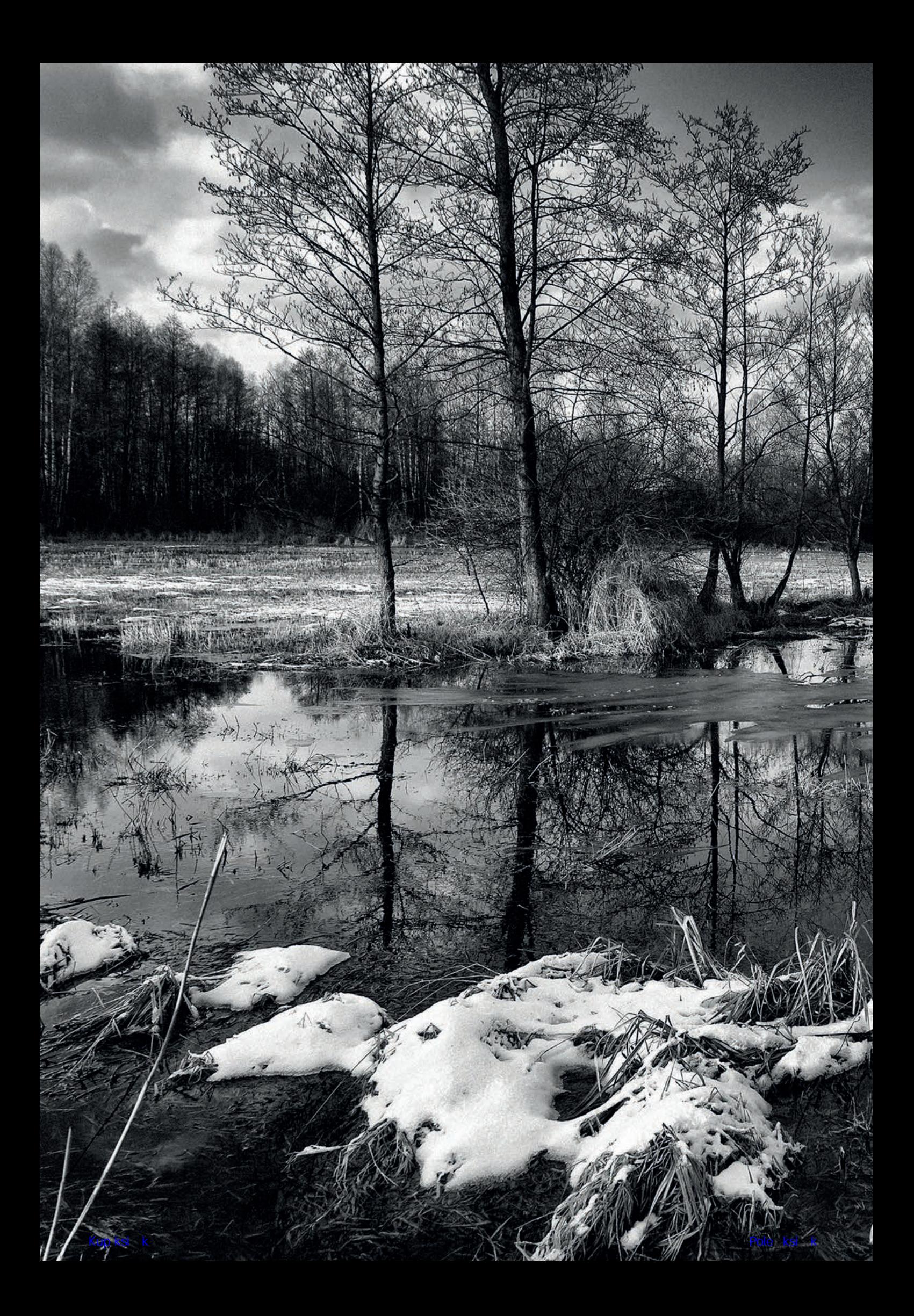

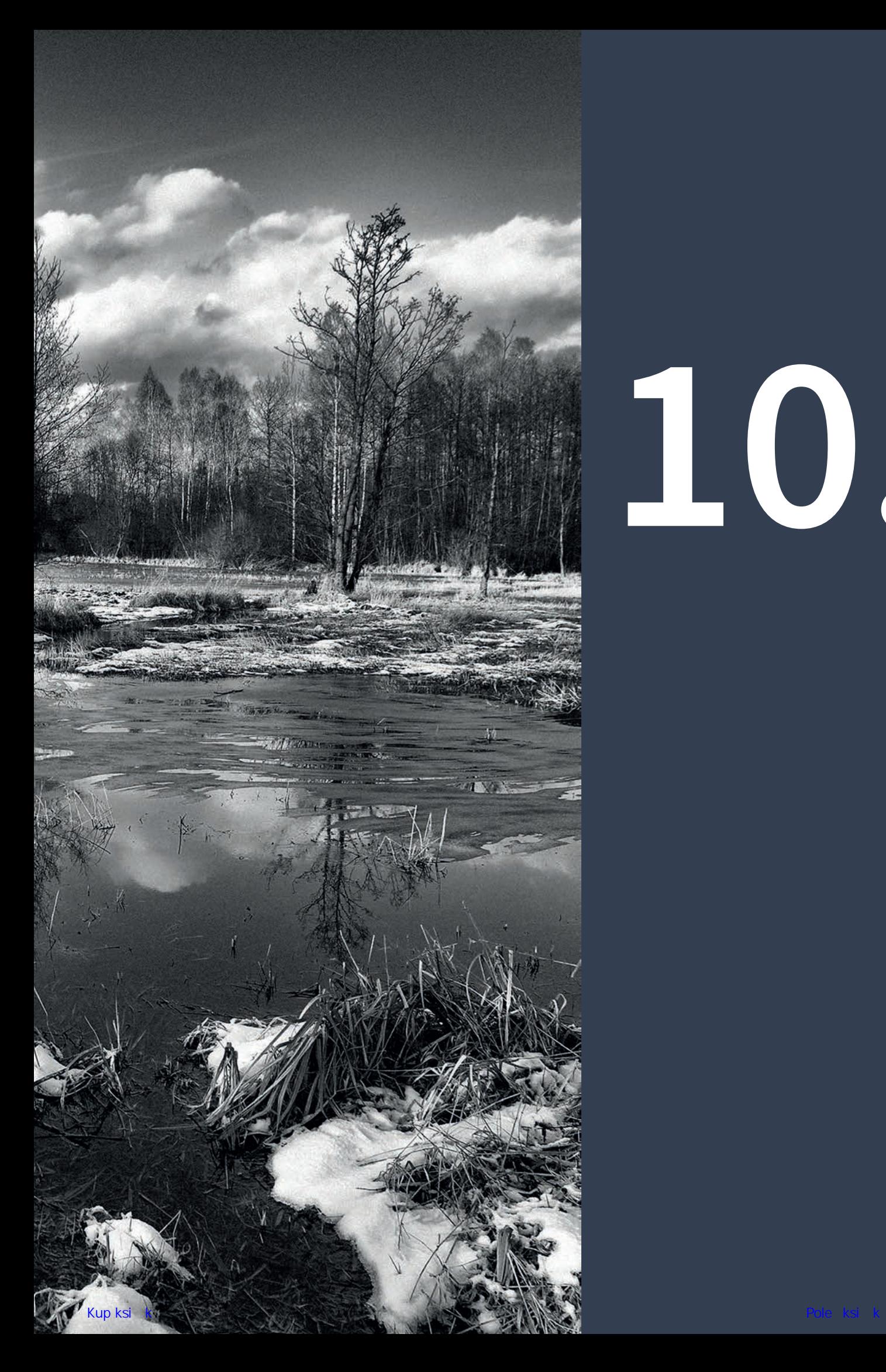

# **10.**

# **O przetwarzaniu i prezentacji**

**Im większa staranność przy robieniu zdjęć, tym mniej pracy przy przetwarzaniu cyfrowych plików w obraz fotograficzny. Jest i druga zależność: im większa wiedza i doświadczenie w posługiwaniu się programami graficznymi, tym większe możliwości twórczej kreacji. Na obu tych etapach twórczości: fotografowania i przetwarzania, nikt nie zastąpi fotografa, bo tylko on wie, co i w jakiej formie chce pokazać.**

Jeśli przyjąć rozróżnienie, że zdjęciem jest to, co dawniej rejestrował aparat fotograficzny na światłoczułej błonie, a teraz rejestruje cyfrowy na karcie pamięci, zaś fotografią jest obraz gotowy do zaprezentowania, naświetlony na papierze fotograficznym albo wydrukowany lub nawet tylko wyświetlany na monitorze komputera czy ekranie telewizora, to każdy, kto chce decydować, jak ma wyglądać jego fotografia, musi mieć możliwość samodzielnego przekształcenia zdjęcia w obraz.

Do fotografii tradycyjnej potrzebny był koreks do wywoływania filmów, powiększalnik z obiektywem, maskownica, kuwety, chemikalia i naczynia do ich przechowywania, suszarka do zdjęć oraz wiele innych niezbędnych drobiazgów.

Do przetworzenia cyfrowego zapisu zdjęcia w obraz fotograficzny potrzebny jest tylko komputer, monitor i program graficzny — na początek.

Większość fotografujących nie miała własnej ciemni fotograficznej, laboratorium, w którym mogłaby o dowolnej porze dnia wywoływać filmy, powiększać zdjęcia, płukać je, suszyć, oprawiać. Kto mógł i kogo było na to stać, przerabiał na ciemnię piwnicę albo jakieś pomieszczenie na strychu. Tylko nieliczni członkowie Związku Polskich Artystów Fotografików, z poparciem Ministerstwa Kultury i niezbędnych "pleców", otrzymywali od władz miejskich jakieś pomieszczenie nadające się na ten cel. Reszta pracowała nocami, zamieniając kuchnie lub łazienki na ciemnie. Jesienią i zimą można było pracować dłużej, latem światło już

świtem przeświecało przez koc zawieszony w oknie i trzeba było robotę przerywać.

Tak to było, a wspominam nie dlatego, aby stękać, jak było trudno, a teraz zachwycać się, jak jest wygodnie, ale żeby Czytelnicy zwrócili uwagę na swoje miejsce pracy przy monitorze i pomyśleli o takim jego urządzeniu, które nie będzie przypadkowe. Sam długo dojrzewałem do decyzji, by urządzić sobie lepiej miejsce pracy, bo w ciągu dnia nie mogłem zajmować się obróbką fotografii, pozostawały mi wieczory lub noce, tak samo jak dawniej. Dlaczego? Otóż pracę uniemożliwiało mi światło wpadające przez okno, po południu bardzo silne, a przez cały dzień stale zmieniające natężenie i barwę.

Skleiłem więc z tektury dużą osłonę, pomalowałem czarnym matowym sprayem za kilkanaście złotych i założyłem na monitor. Biurko z komputerem, które stało bokiem do okna, przestawiłem pod samo okno. Przy takim ustawieniu nic mi już nie przeszkadza, bo gdy siedzę przy komputerze, widzę wyłącznie ekran monitora.

Zmieniłem także żarówki w pokoiku na trzy LED-y o mocy 40 W. Wybrałem takie, które emitują światło zimne, o temperaturze barwowej 5500 kelwinów. LED-y nie pobierają dużo prądu. Gdy pracuję, świecą więc cały czas, niezależnie od pory doby. Wreszcie przy zaciągniętych zasłonach mogę obrabiać zdjęcia zawsze w takim samym oświetleniu, co jest bardzo ważne.

Monitory mamy różne, nowe i z kilkuletnim stażem pracy, każdy się starzeje, każdy wymaga co jakiś

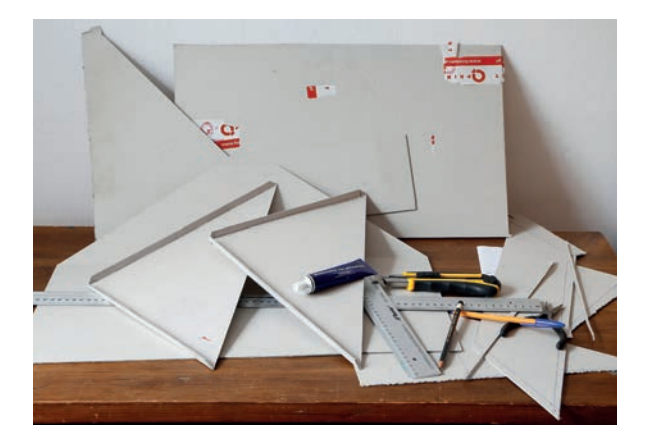

# *Osłona monitora w elementach i w całości W jeden wieczór można zrobić z tektury taką osłonę monitora. Trzeba jednak zechcieć. Warto. Naprawdę warto dobrze widzieć obraz na monitorze, o barwach*

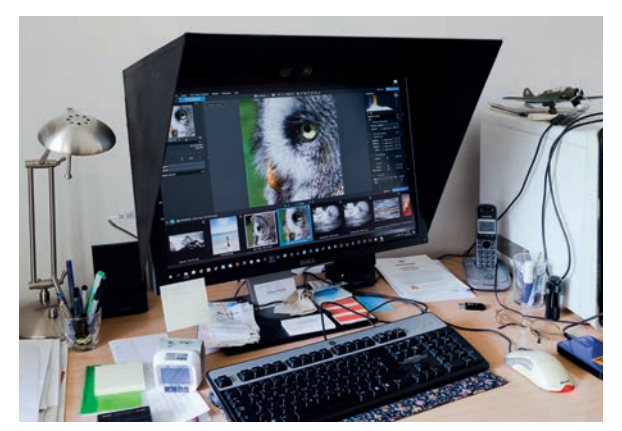

*niesfałszowanych światłem zewnętrznym. Od tego przecież zależy, jak dokładnie przetworzymy zdjęcie w fotografię.* 

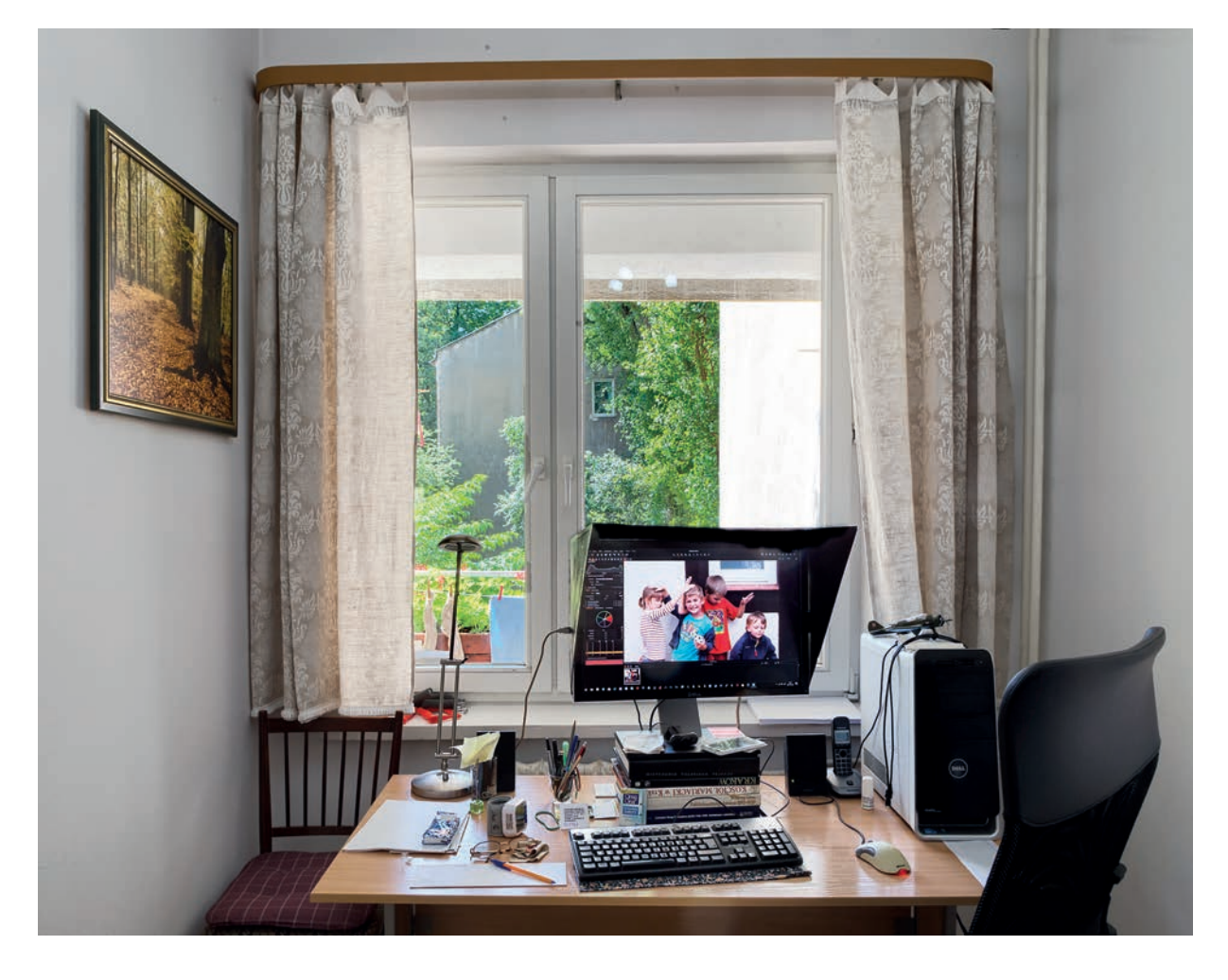

# *Moja "cyfrowa ciemnia"*

*Przyzwyczajenie otępia zmysły. Od czasu gdy na tym stole postawiłem maszynę do pisania, siedziałem bokiem do okna, bo tak było sensownie, przyjemnie było także popatrzeć na zieleń drzew. Zamiana maszyny do pisania na komputer niczego nie zmieniła, dalej było sensownie. Stało się niewygodnie, gdy zająłem się obróbką zdjęć. Do niewygody można się przyzwyczaić, więc się przyzwyczaiłem. Nie było warto.* 

*Zmieniłem ustawienie stołu, zrobiłem osłonę monitora i — co naprawdę bardzo ważne — postawiłem go na sześciu grubych albumach — patrzę teraz na wprost, nie muszę się pochylać, nie boli już kark. Odstawiłem też krzesło, kupiłem fotel na kółkach. Pomyśl o własnym miejscu pracy, warto.* 

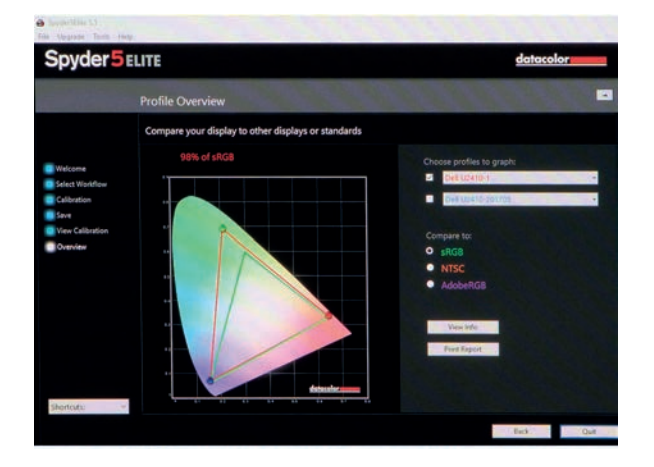

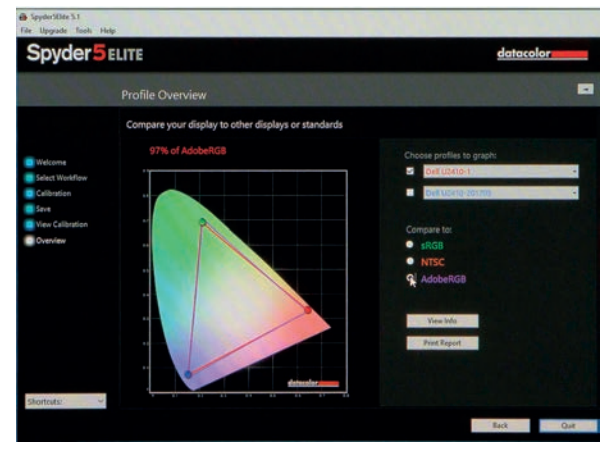

czas kalibracji. W fotografii profesjonalnej kalibrację należy przeprowadzać co miesiąc. Kalibrator kosztuje kilkaset złotych. Kupiłem, bo zostałem do tego zmuszony. Fotografie o bardzo subtelnych barwach, typu "białe na białym", odebrałem z laboratorium w kolorach, jakich się nie spodziewałem. Te z drugiego laboratorium niewiele się różniły. Błąd był mój, mojego rozkalibrowanego monitora. Nie mogłem winić laboratorium, kupiłem kalibrator Spyder 5 Elite. Skalibrowanie monitora, by prawidłowo wyświetlał barwy, zajmuje dziesięć minut, a oprogramowanie Spyder informuje nie tylko o potrzebnych czynnościach, ale także namolnie przypomina o konieczności zrobienia kolejnej kalibracji.

Jest sprawa, na którą trzeba zwrócić tu uwagę. Większość dostępnych monitorów pracuje w ograniczonej przestrzeni sRGB, monitory do prac profesjonalnych można ustawić na sRGB lub Adobe RGB. Aparat fotograficzny można także ustawić albo na zapis w sRGB, albo na szerszą przestrzeń Adobe RGB. Ustawienia aparatu i monitora powinny być takie same.

Największym uznaniem grafików komputerowych cieszą się monitory Eizo. Najlepszy obecnie model Eizo, ColorEdge CG248-BK 4K UHD, ma wyśmienitą jakość obrazu o rozdzielczości 185 ppi(!), podczas gdy większość monitorów daje standardowo 72 ppi. Odwzorowanie przestrzeni barw Adobe RGB w 99%, wbudowany czujnik skraca czas na kalibrację i eliminuje konieczność korzystania z zewnętrznych urządzeń. Dedykowane oprogramowanie EizoColorNavigator 6 oraz ColorNavigator NX zapewniają doskonałe możliwości pracy nad obrazami. Cena takiego monitora jest niestety bardzo wysoka.

Uznaniem cieszą się również monitory BenQ. Najnowszy model BenQ, SW320 4K UHD HDR, o przekątnej 31,5" oferuje niezwykłą szczegółowość detali i tekstur wyświetlanych na 10-bitowej matrycy. Ma

### *Finał kalibrowania monitora*

*Na górze zapis w przestrzeni kolorów sRGB w trójkącie linii zielonych. Na dole w przestrzeni kolorów Adobe RGB w trójkącie linii fioletowych. Obszar dostępnych barw w przestrzeni RGB jest zdecydowanie większy od zapisanego w sRGB.*

100-proc. pokrycie przestrzeni sRGB i 99-proc. Adobe RGB, a dodatkowo sprzętowe wsparcie obrazów HDR.

Oba monitory uznawane są za najlepsze. Dobrze o tym przynajmniej wiedzieć.

Większość fotografów używa myszki do korygowania fotografii. Wielu osiągnęło w tym taką biegłość, że nie widzi potrzeby jakiejkolwiek zmiany. A jednak taka potrzeba istnieje.

Posługując się myszką, nie można wykorzystać wszystkich możliwości, jakie daje każde oprogramowanie do prac graficznych, ponieważ myszka nie reaguje na nacisk. Do tego niezbędne jest pióro magnetyczne, a pióro potrzebuje odpowiedniego ekranu, który reaguje na punkt przyłożenia pióra, na jego ślad, na nacisk. Wacom Cintiq 27QHD to narzędzie bardzo kosztowne, ale są też Wacomy mniejszych rozmiarów, w bardziej przystępnej cenie — warto rozważyć ich zakup. Tu uwaga z mojego doświadczenia, bo mam mały Wacom BAMBOO. Najlepiej byłoby, żeby ruch kursora, pędzla korygującego, stempla, gumki i innych narzędzi po ekranie monitora był taki pod względem wielkości jak pióra magnetycznego po ekranie Wacoma. Chodzi o to, żeby niewielkiemu ruchowi pióra towarzyszył taki sam niewielki ruch kursora po ekranie monitora.

Nowatorskie rozwiązanie stanowiska pracy grafika komputerowego zaprezentowała firma DELL modelem DELL Canvas27, za który DELL zdobył nagrodę CES 2017 Innovation Awards. Poziomy 27-calowy panel LCD QHD Adobe RGB złączony z antyrefleksyjnym szkłem Corning® Gorilla® Glass eliminuje opóźnienie

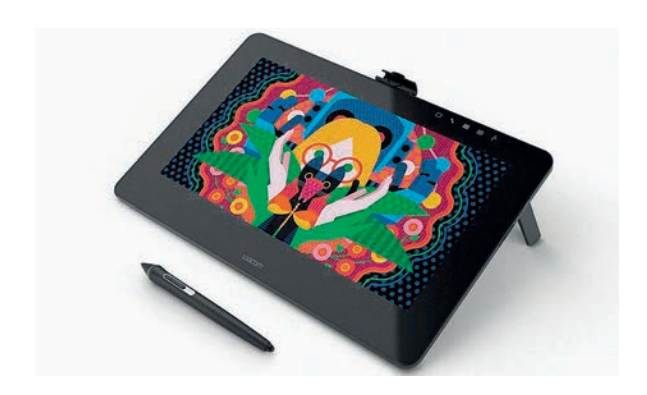

*Wacom Cintiq 27QHD*

*Znana grafikom i fotografom firma Wacom wprowadza do sprzedaży dwa nowe modele Wacom Cintiq 27QHD: większy, o rozmiarach 32", i mniejszy, 27", z piórem Wacom Pro Pen 2, ulepszonym pod względem dokładności. Nowe pióro magnetyczne rozróżnia aż 8192 poziomy, a także uwzględnia pochylenie w stosunku do powierzchni ekranu.*

między magnetycznym piórem a ekranem. Canvas27 umożliwia operowanie piórem magnetycznym w jednej ręce i totemem w drugiej, co umożliwia grafikowi jednoczesny wybór narzędzia z menu i jego ustawienia. Za pomocą obrotu nadgarstka można totemem aktywować nacisk pióra magnetycznego, nasycenie barwy itp. DELL Canvas27 pracuje ze specjalną wersją systemu Windows10: Creators27; zaprojektowano do niego też programy umożliwiające pełne wykorzystanie nowych możliwości.

# **Do dobrego aparatu niezbędny jest dobry program**

Programy do obróbki graficznej mają swoje wymagania systemowe w stosunku do komputerów oraz monitorów. Na przykład bardzo wśród fotografów ceniony Adobe Photoshop Lightroom czy Photoshop wymagają od komputera pracującego w systemie Windows (wymagania dla macOS-a są nieco inne) następujących cech:

- Procesora Intel® Core 2 lub AMD Athlon® 64 (2 GHz lub szybszego);
- Windowsa 7 z dodatkiem Service Pack 1, Windowsa 8.1 lub Windowsa 10;
- 2 GB pamięci RAM (zalecane 8 GB);
- 2,6 GB miejsca na dysku twardym na potrzeby instalacji wersji 32-bitowej; 3,1 GB miejsca na dysku twardym na potrzeby instalacji wersji 64-bitowej; dodatkowego wolnego miejsca podczas instalacji;

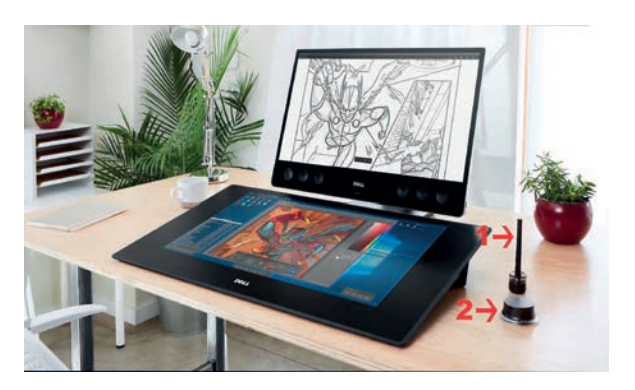

*DELL Canvas27 Na ilustracji zaznaczone: 1 — pióro magnetyczne, 2 — totem.*

- Monitora o rozdzielczości 1024×768 (zalecana rozdzielczość 1280×800) i karty graficznej z 16-bitową głębią kolorów i 512 MB dedykowanej pamięci VRAM (zalecane 2 GB);
- Systemu obsługującego standard OpenGL 2.0;
- Połączenia internetowego w celu rejestracji i aktywacji oprogramowania oraz dostępu do usług online.

Do obróbki zdjęć z aparatów z przystawkami cyfrowymi wymagania są większe. Podaję w skrócie zestaw minimalnych wymagań zaprojektowanego specjalnie do obróbki plików z aparatów średnioformatowych programu Capture One, uznawanego za najlepszy do otwierania plików RAW. Jest on szczególnie wysoko ceniony przez fotografów specjalizujących się w fotografii reklamowej i fotografii mody ze względu na narzędzia Skin Tone Enhancer oraz Inverted Color Editor Selection, ułatwiające precyzyjną korektę skóry twarzy.

- Procesor z dwoma rdzeniami lub lepszy;
- 8 GB pamięci RAM;
- 10 GB wolnego miejsca na dysku twardym;
- Monitor skalibrowany z 1280×800 i 24-bitową rozdzielczością;
- 64-bitowy Windows 10, Windows 8 lub Windows 7 SP1.

Najnowsza odmiana: Capture One 11, wzbogacona została o dodatkową warstwę do notowania uwag i zmian, żeby nie zapomnieć, co należy wykonać lub jakie ustawienia zostały użyte. Obrobione zdjęcia można eksportować w formacie PSD z oddzielną warstwą takich adnotacji.

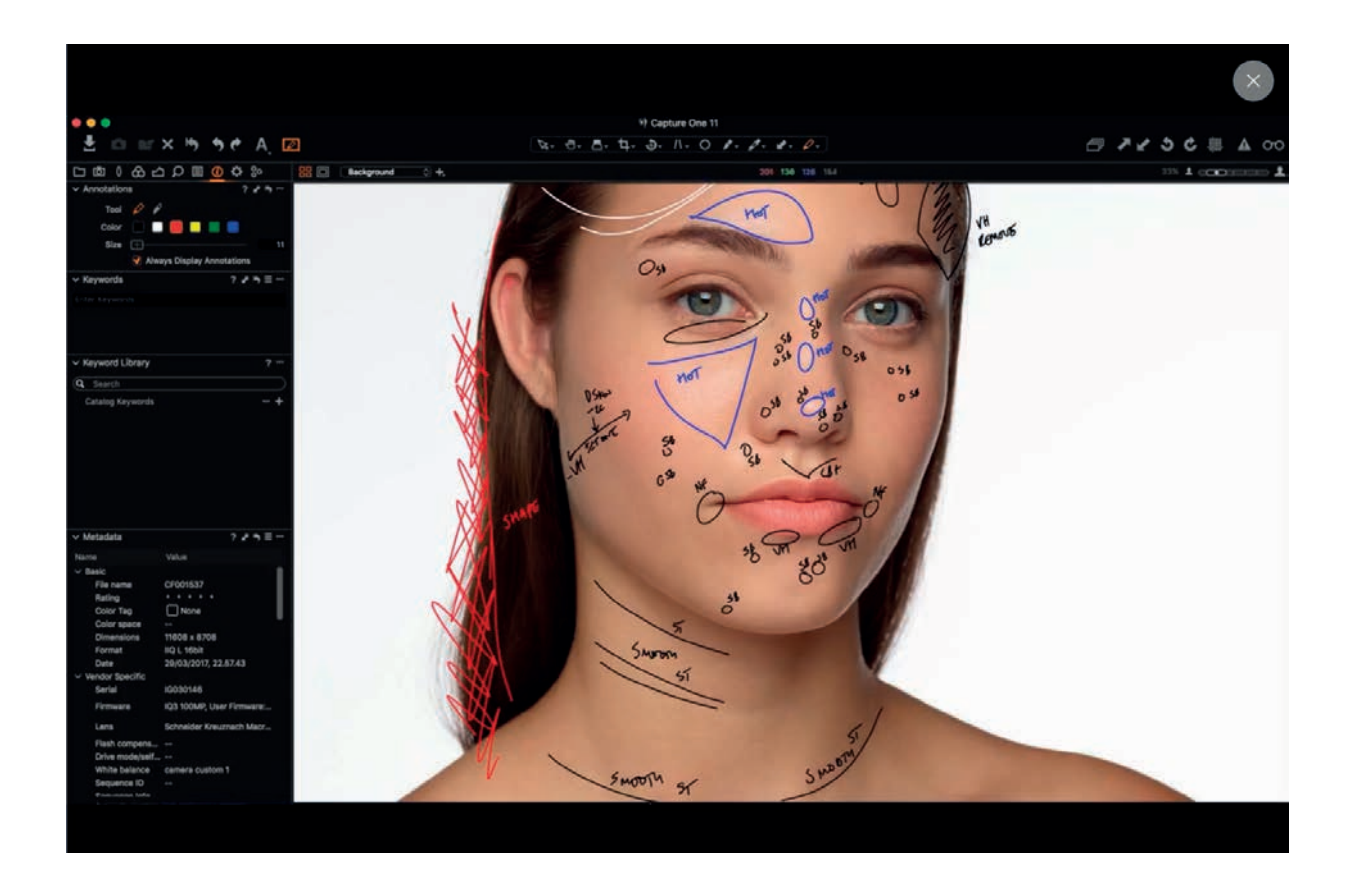

Ponieważ program Capture One 11 można pobrać do miesięcznego próbowania, warto to zrobić, aby sprawdzić jego możliwości. Ale nie ten program jest najlepszy, który najdroższy, a ten, którego wszystkie możliwości potrafi się wykorzystać. To jak w kierowaniu samochodem: kto korzysta z pięciu biegów, jeździ płynnie i oszczędza pieniądze na benzynę, kto tylko z trzech, porusza się szarpiącym autem i częściej tankuje…

Obrobione w programie graficznym zdjęcia trzeba naświetlić na papierze lub wydrukować. Można mieć własną drukarkę, ale ze względu na koszty i opłacalność — nie większą niż do formatu A3. Przy większych formatach fotografii trzeba już korzystać z usług laboratoryjnych.

Laboratoria są różne, ekspresowych jest wiele, profesjonalnych mało. Warto sprawdzić standard pracy paru labów ekspresowych na mniejszych i niekosztownych powiększeniach czy wydrukach, aby nie odebrać makulatury zamiast rzetelnie wykonanych powiększeń. Uważam, że dobrą praktyką jest zaprzyjaźnienie się ze sprawdzonym laboratorium. Dawniej, kiedy fotografowałem na odwracalnych filmach kolorowych, po wielu niepowodzeniach trafiłem wreszcie do rzetelnie pracującego laboratorium pana Adama Biela na Mokotowie. Kłopoty znikły, jak nożem uciął. Każdy film był dobrze wywołany, miał dobre barwy, nasycenie, był czysty.

*Uwagi w warstwie notatek programu Capture One 11*

Teraz korzystam z dwóch laboratoriów. Laboratorium QPrint zlecam wydruki wystawowe i kolekcjonerskie. Na życzenie i bez dodatkowych opłat QPrint dodaje certyfikat jakości i nakleja na fotografię hologram. Naświetlenia na papierze zlecam profesjonalnemu laboratorium ProfiLab, a z drobnicą fotografii rodzinnych i powiększeniami 15×22,5 cm spaceruję do pobliskiego, zaprzyjaźnionego ProfiLab Express.

Każdy aparat cyfrowy sprzedawany jest z oprogramowaniem umożliwiającym wykonanie podstawowych czynności. To może zdziwić szczęśliwego posiadacza nowego topowego aparatu — dołączony program jest taki sam jak do aparatu kompaktowego.

W oprogramowanie graficzne do przetwarzania fotografii odpowiadające naszym umiejętnościom i aspiracjom trzeba więc wyposażyć się samemu. Na dobre opanowanie programu i sprawne posługiwanie się narzędziami, zaznaczeniami, filtrami, warstwami, na pokonanie niechęci do operowania w kanałach i na inne możliwe do wykorzystania sposoby doskonalenia zdjęć trzeba poświęcić sporo czasu. Pomocne są w tym publikacje książkowe, na przykład dwukilogramowa *Mistrzowska edycja zdjęć* Martina Eveninga, która wprowadza w tajemnice Adobe Photoshop CS5/CS5 PL,

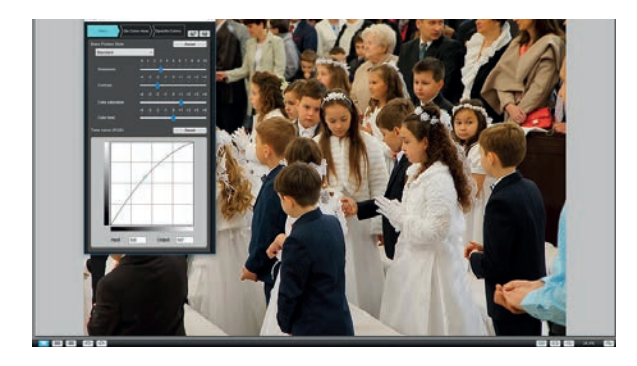

a także niewiele lżejsza książka *Adobe Lightroom 6* lub bardziej elementarna: *Adobe Elements v14 PL*. W tym rozdziale przedstawię tylko kilka spraw związanych z wyborem i możliwościami programów graficznych do obróbki plików fotograficznych.

Programów dla fotografów jest wiele, kilka znam, kilku używam, więc o nich mogę tu wyrazić opinię. Ogólną uwagę mam taką, że są programy, które rozpoznają typ i model aparatu oraz obiektywu, ale nic z tego nie wynika, oprócz przechowywanych w Exif zdjęcia informacji o ustawieniu aparatu i obiektywu, z jakim zdjęcie zostało zrobione. Ale są też takie, które wykorzystują te informacje do usuwania aberracji obiektywu i poprawiania błędów obrazu. Program DxO OpticsPro 10 jest moim zdaniem pod tym względem warty uwagi, ponieważ można wprowadzić do niego informacje o typie lub typach aparatów i obiektywów, jakich fotograf używa i używał w przeszłości, co DxO wykorzystuje do takiego skorelowania właściwości czujników i obiektywów, aby uzyskać optymalną jakość fotografii.

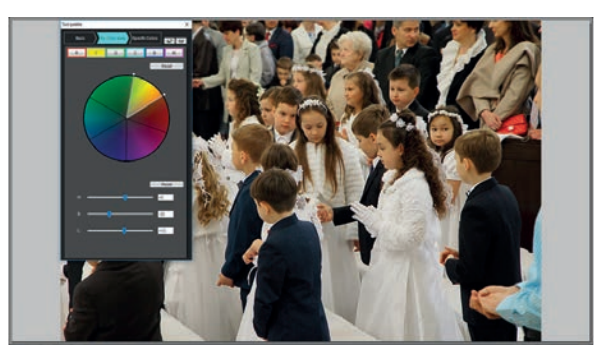

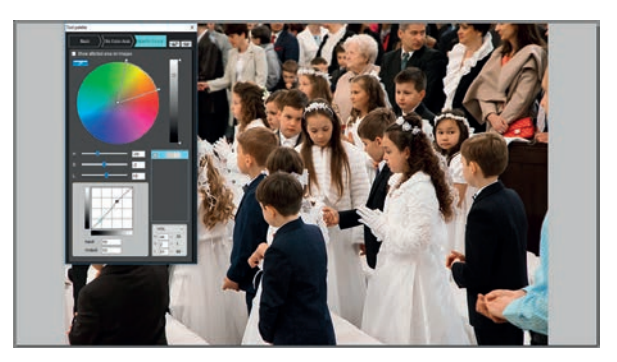

### *Picture Style Editor*

*Program dostarczany wraz z aparatami firmy Canon pozwala w trzech krokach dopasować obraz zdjęcia na monitorze do lepszego wyglądu. To mało zabawne, ale w identyczne oprogramowanie Canon wyposaża aparaty dla niedzielnych pstrykaczy i te najdroższe, topowe.*

### *W DxO Optics Module instalator*

*Po zaznaczeniu typów aparatów i obiektywów, którymi robi się i robiło dawniej zdjęcia, program DxO Optics likwiduje błędy i daje najbardziej korzystny obraz pod względem kształtu, barw i innych elementów.*

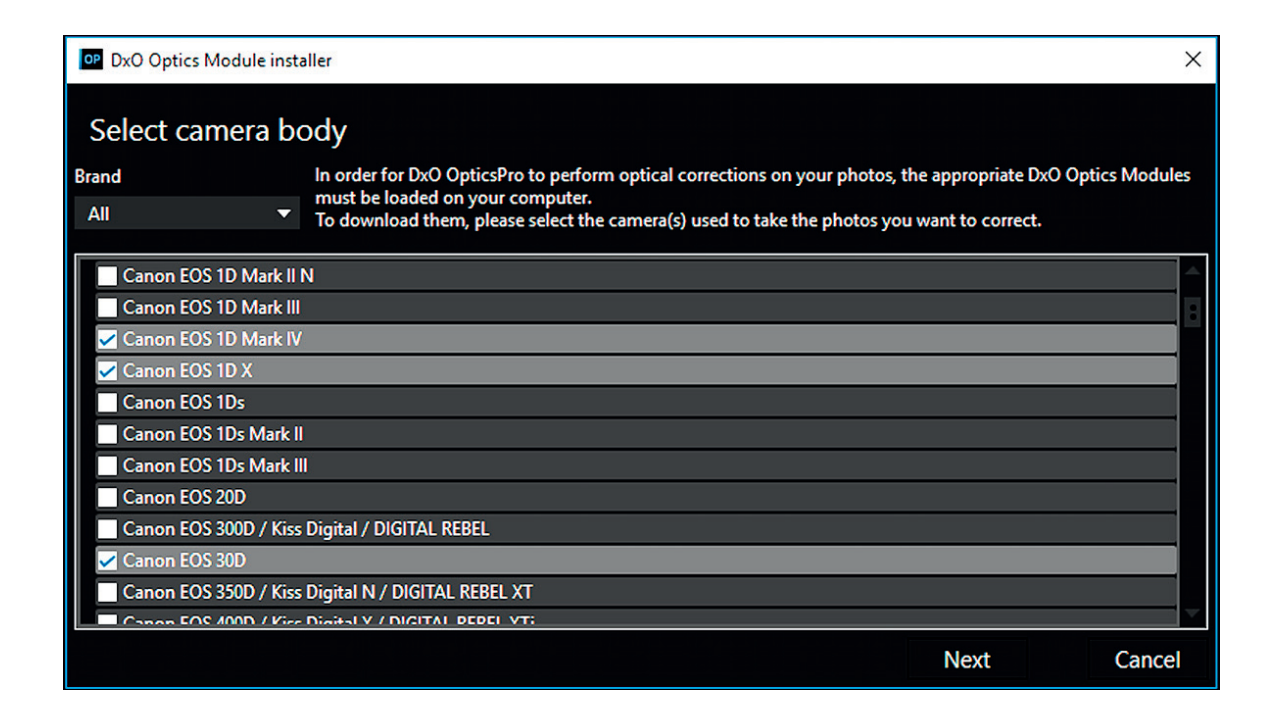

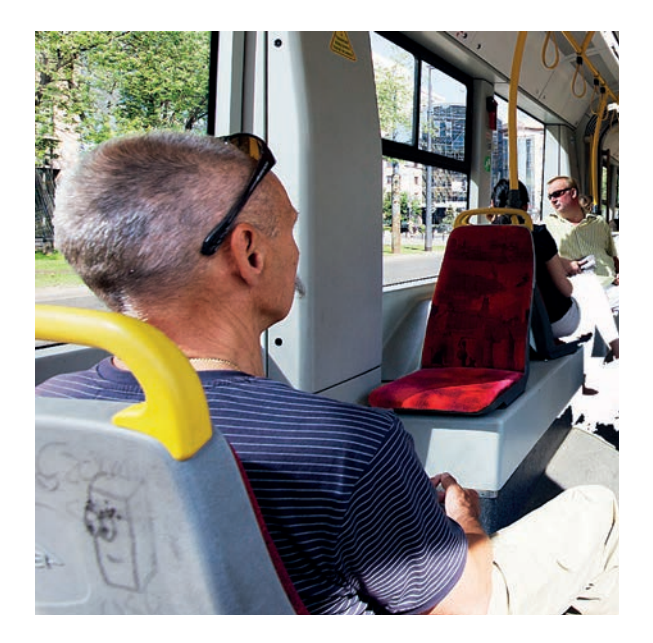

Każdy obiektyw w jakimś stopniu deformuje kształt fotografowanych przedmiotów czy większych obiektów. Deformacje są większe w obiektywach szerokokątnych: na brzegach kadru obraz obiektu jest rozciągnięty, okręgi stają się elipsami, bryły kuliste zamieniają się w jajowate, co nie tylko w fotografii obiektów architektury bywa niedopuszczalne. Fotografia zrobiona wewnątrz tramwaju bez skorygowania kształtu byłaby nie do pokazania, ponieważ głowa pasażera siedzącego najbliżej aparatu z superszerokokątnym obiektywem została niedopuszczalnie zdeformowana.

O ile to możliwe, obiekty, które na fotografii powinny mieć proporcje kształtu takie, jak my je postrzegamy, powinny być fotografowane obiektywem normalnoogniskowym, to znaczy o ogniskowej równej przekątnej czujnika. Bardzo często jest to niemożliwe; trzeba wtedy z konieczności użyć obiektywu szerokokątnego, a nieraz także fotografować z niedostatecznie

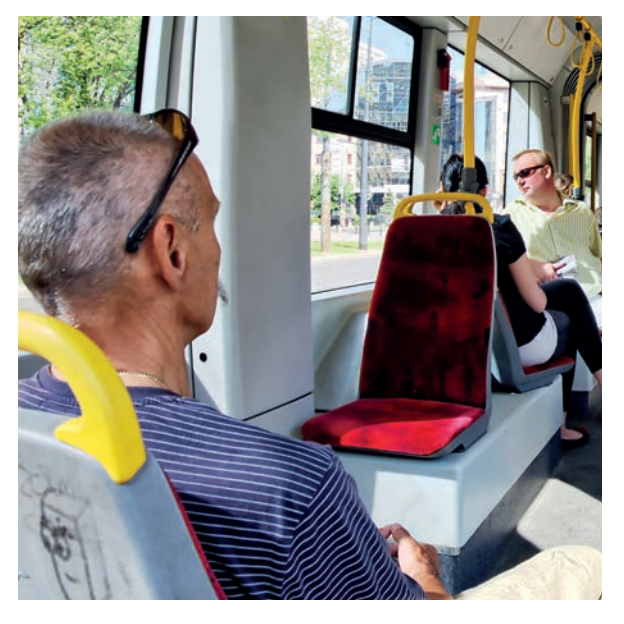

# *Automatyczna korekta brzegów kadru w DxO OpticsPro 10*

*Po korekcie obraz zostaje zwężony. Warto o tym pamiętać podczas fotografowania i kadrować z pewnym luzem, nie na "wcisk".* 

dużej odległości. W takich sytuacjach dobry program do likwidacji deformacji jest niezbędny, choć i najlepszy cudów nie zrobi. Przykładem możliwości jest silnie zdeformowana balustrada, wycięta ze zdjęcia zrobionego z małej odległości, i ta sama balustrada po korekcie w programie DxO OpticsPro 10.

# *Deformacje przed korektą i po niej*

*Skorygowane wady obiektywu Sigma 10 –20 mm 4 – 5.6 EX DC HSM w programie DxO OpticsPro 10. Kształt tralek z brzegu obrazu nie jest identyczny jak środkowych, ale nie razi już tak bardzo jak na zdjęciu nieskorygowanym. Zdjęcie zostało zrobione z niewielkiej odległości od balustrady, ponieważ tylko tak mogłem uniknąć osób postronnych w kadrze. Przy większej odległości fotografowania zniekształcenia byłyby znacznie mniejsze.* 

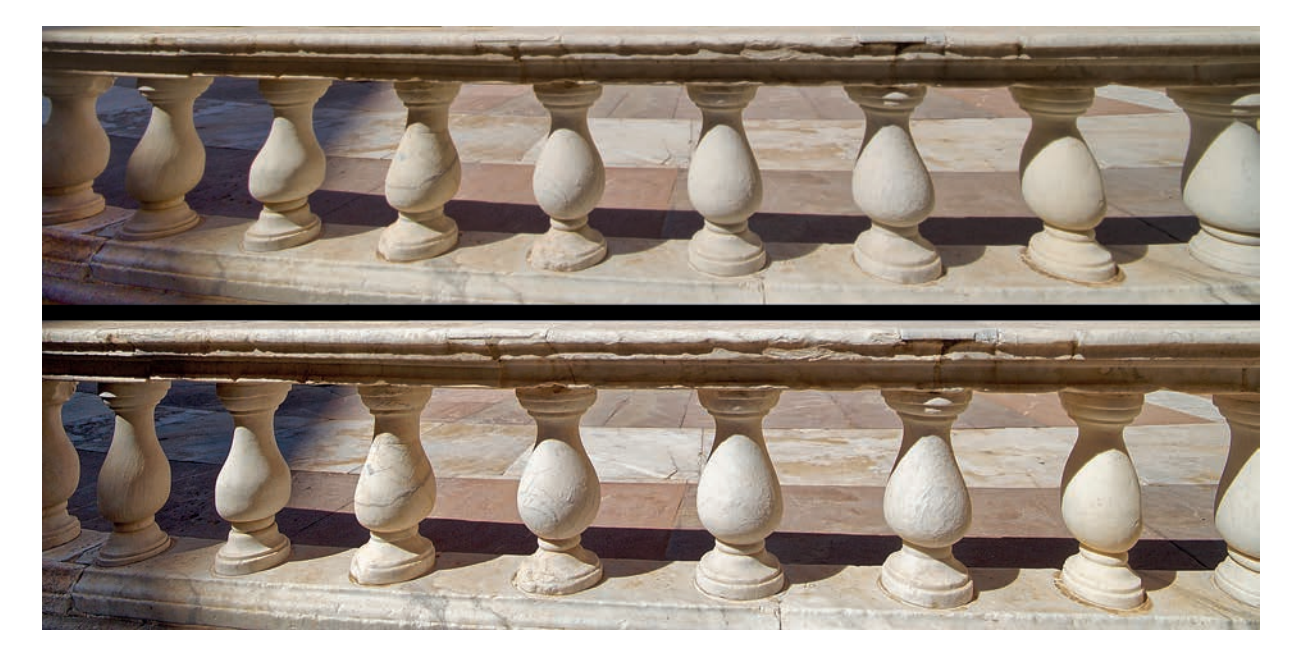

Wielu znanych fotografów poleca program Adobe Lightroom i uznaje go za bardzo dobry i w umiarkowanej cenie, znacznie niższej od kosztu programu graficznego Adobe Photoshop. Program można kupić z dożywotnią licencją, daje on też możliwość kilkukrotnych nawet udoskonaleń: upgrade'ów, za dodatkową opłatą lub bez niej. Najnowszego, adresowanego do profesjonalistów programu Adobe Photoshop CC nie trzeba koniecznie kupować, można wynająć na miesiąc lub na cały rok, w zależności od tego, co się komu bardziej opłaca.

Są także dostępne w internecie oprogramowania darmowe, w tym wiele bardzo dobrych nie tylko dla początkujących fotografów. Do takich należy Google Nik Collection, pakiet kilku aplikacji do programu Photoshop i Lightroom, w którego skład wchodzą bardzo użyteczne aplikacje: Dfine 2 do likwidacji szumów, Viveza 2 do ogólnej korekcji, HDR Efex Pro 2 do fotografii o wysokich rozdzielczościach tonalnych i kilka mniej przydatnych. Wyjątkowo dobry jest Silver Efex Pro 2 do fotografii czarno-białej, a do wyostrzania — Sharpener Efex Pro 3. Niestety, na początku czerwca 2017 r. Google ogłosił, że nie będzie już tego popularnego i cenionego oprogramowania aktualizować i rozwijać. W tej sytuacji apetyt i duże szanse na przejęcie zawiedzionych ma rozwijająca się dynamicznie od roku 2005 firma On1 Photo.

# **Korekty perspektywy — pozory łatwości**

Każdy program do ogólnej korekty fotografii zawiera możliwość korygowania niepożądanych zbieżności perspektywy. Oprawiona fotografia pt. *Apetyt na czereśnie* jest przykładem na pozorną łatwość poprawiania proporcji zniekształconego przedmiotu czy obiektu. Oryginał ma rozmiary 40×50 cm, a zatem proporcje 1:1,25. Skorygowana fotografia nie ma jednak takich proporcji, lecz inne: 1:1,36. W tej przykładowej sytuacji przywrócenie prawidłowych proporcji nie przedstawia żadnych trudności, bo znane są proporcje boków obiektu. W innych, liczniejszych sytuacjach sprawa jest znacznie trudniejsza.

Kolejność postępowania korygującego jest taka: najpierw trzeba ustawić obiekt do pionu, następnie doprowadzić pionowe krawędzie obiektu do równoległości. Ta konieczna zmiana, do której użyłem programu DxO ViewPoint 2, zmienia proporcje obiektu, co widać też, gdy porównamy wysokość kościoła na obu ilustracjach. Można by powiedzieć, że skoro

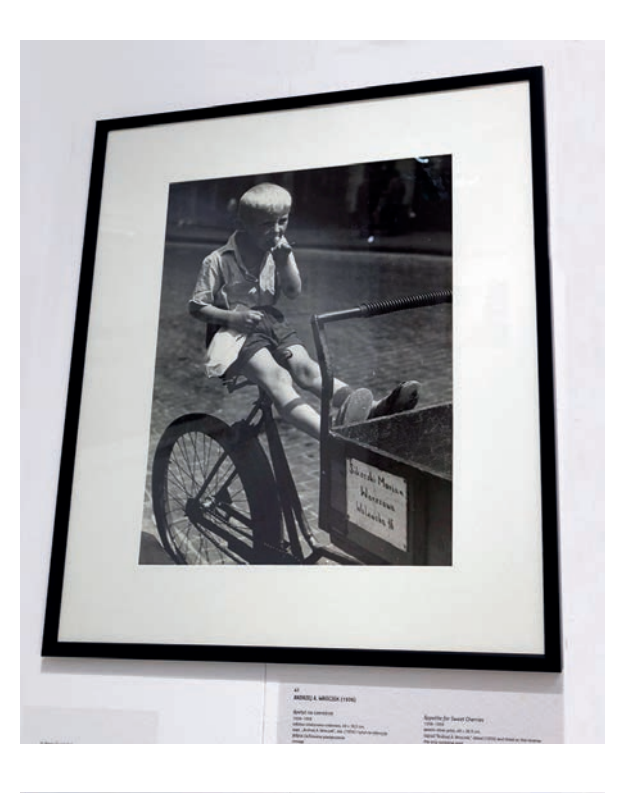

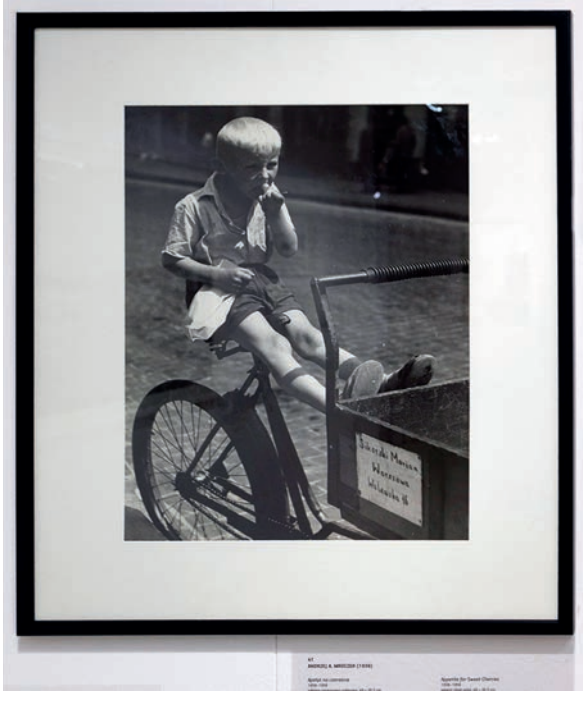

# *Korekcja zbieżności perspektywy*

*Aby uniknąć odbić światła lamp oświetlających pomieszczenie w czasie aukcji fotografii kolekcjonerskiej, ustawiłem aparat pod skosem. W programie DxO ViewPoint 2 wystarczyło ustawić cztery linie kontrolne wzdłuż wszystkich boków oprawionej fotografii, aby zdeformowany kształt stał się prostokątem. Jednak proporcje boków obrazu nie stały się identyczne z oryginałem. Dla tego pamiątkowego zdjęcia to sprawa nieistotna, przy fotografiach obiektów architektury zachowanie właściwych proporcji jest sprawą bardzo ważną. Program DxO ViewPoint 2 tego nie zapewnia.*

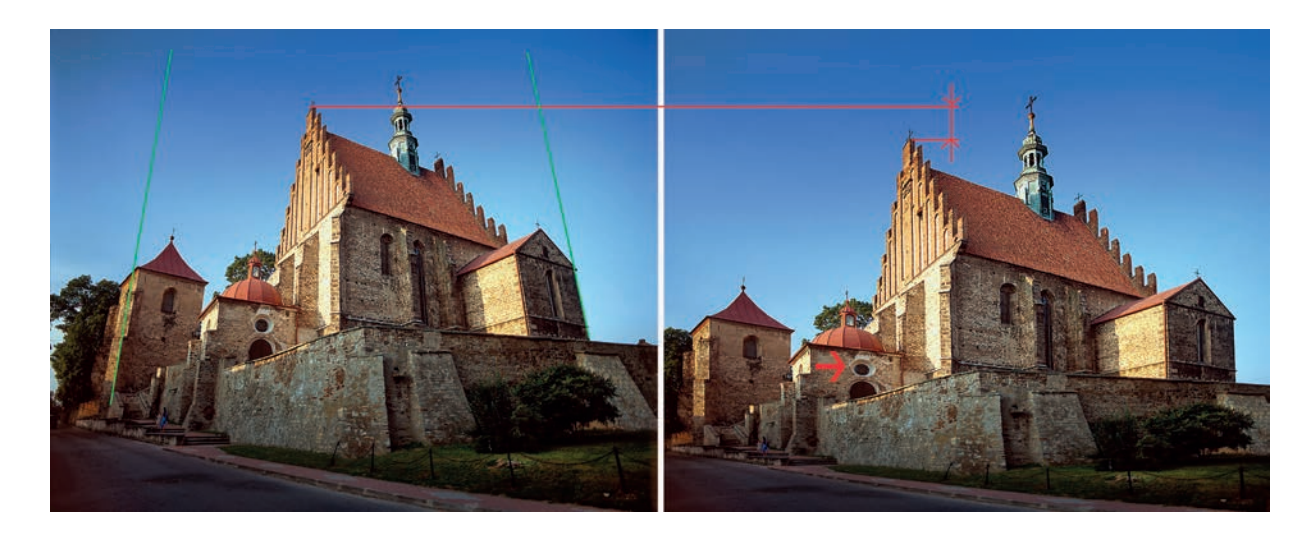

takie proporcje kościoła powstały po korekcie, to są do przyjęcia, bo nikt nie zauważyłby obniżenia wysokości kościoła, gdyby tego błędu nie demaskowało okrągłe w rzeczywistości okno w wieży, zaznaczone strzałką.

*Korekta perspektywy Przed korektą źle, a po korekcie też niedobrze.*

Ten jeden element, okno o znanym kształcie, było wzorcem umożliwiającym uzyskanie akceptowalnych proporcji. Trzeba to było zrobić metodą kolejnych przybliżeń przez powiększanie wysokości zdjęcia dotąd, aż elipsa okna zamieniła się w okrąg. Ale uwaga: zbieżności linii skorygowane precyzyjnie do równoległości będą dobre w przypadku obiektów niedużych, przy fotografowaniu wysokich już nie. Zbieżność jest zjawiskiem naturalnym — to, co odleglejsze lub wyższe, widzimy jako mniejsze i to należy zachować na fotografii. W skorygowanym już zdjęciu wysokiego budynku trzeba, po uzyskaniu równoległości krawędzi, nadać niewielką zbieżność, bez tego fotografia nabierze cech rysunku technicznego.

Zachwalane są aplikacje umożliwiające jednoczesną korektę dwu perspektyw, pionowej i poziomej, ale jak by wysoko nie oceniać ich skuteczności, koniec końców jest to wspomagany oprogramowaniem sposób π razy oko. Ostateczny efekt może się nawet podobać, ale czy wiernie przedstawia korygowany obiekt — to już sprawa sporna.

Nie ma się co łudzić: tylko obiektyw typu *shift*, o przesuwanej osi optycznej, albo aparat na ławie optycznej z przesuwami przedniego i tylnego standardu pozwalają na wykonanie fotografii bez tych deformacji. Do fotografowania architektury pokłon obiektywu nie jest najważniejszy, taki sam efekt można uzyskać innym sposobem, ale dla przesuwu osi optycznej nie ma żadnego substytutu.

# **Pokochać warstwy**

Matryce światłoczułe nowoczesnych aparatów fotograficznych mają wysoką dynamikę, która pozwala na zapisanie obrazu o bardzo dużym kontraście. Są jednak sytuacje, w których trzeba zastosować jakiś sposób zaradczy, gdy kontrast fotografowanego obiektu przewyższa możliwości rejestracji. Doświetlanie miejsc najciemniejszych nie zawsze jest możliwe, nie zawsze też miałoby sens. Zasłanianie obszarów najjaśniejszych za pomocą neutralnie szarego filtra połówkowego jest niezłym sposobem, ale ma ograniczone zastosowanie. Filtrem polaryzacyjnym można osłabić odblaski na wodzie, szkle, ale na innych powierzchniach się to nie udaje lub jest wręcz niemożliwe. Rozwiązanie radykalne i skuteczne daje technika wysokich rozdzielczości tonalnych HDR. Fotograf, który szuka guza, przez co rozumiem fotografowanie obiektów, które są nie do sfotografowania normalnym sposobem, powinien technologię wysokich rozdzielczości tonalnych opanować, a także wyposażyć się w dobry program do HDR.

Zdjęcie wnętrza apteki zamieszczone w rozdziale ósmym zrobione zostało w technologii HDR. Kremowy kolor ścian apteki w oświetleniu żarówkami świecowymi i listopadowa szaruga za oknem dały taki efekt, że obraz ulicy za drzwiami i oknami był silnie zaniebieszczony. To skutek bardzo różnych barw światła sztucznego w pomieszczeniu i naturalnego za oknami.

Aby to zlikwidować, w warstwach Photoshopa zaznaczone zostały dokładnie wszystkie szyby w drzwiach i w oknie, a następnie niebieska barwa na tych powierzchniach została zlikwidowana przez

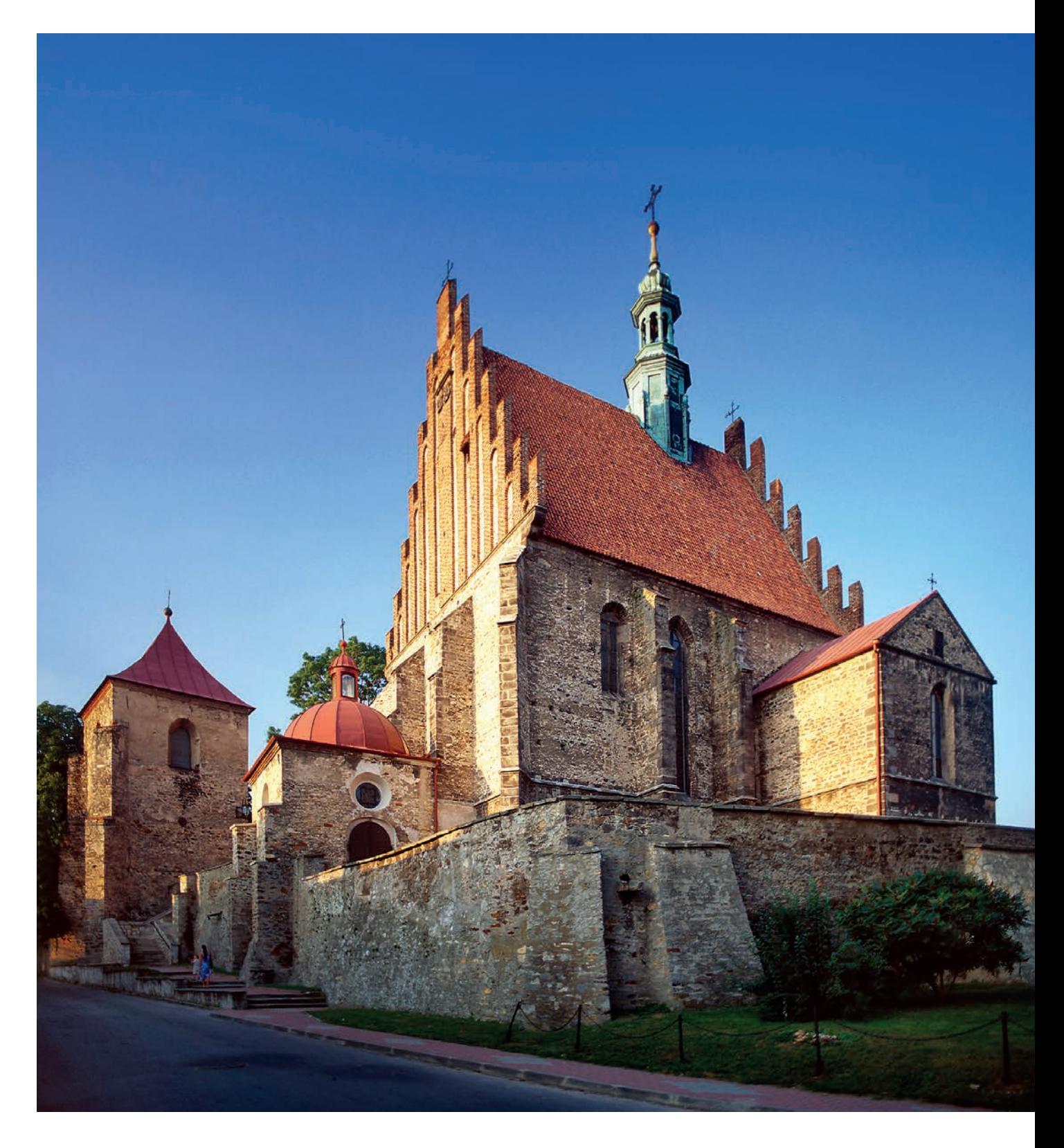

# *Po ostatecznej korekcie zbieżności perspektywy*

*Elementem, który posłużył do ostatecznego ustawienia proporcji wysokości do szerokości, jest w tym przykładzie okrągły wykusz na witraż w małej wieży z latarnią na kulistym dachu. Tak długo manipulowałem, aż uzyskałem kształt otworu zbliżony do okrągłego. Nie można nazwać tego sposobu korygowania precyzyjnym. Nie rażą widoczne deformacje perspektywy pionowej, ale wzdłużna, pozioma, jest nadmierna.*

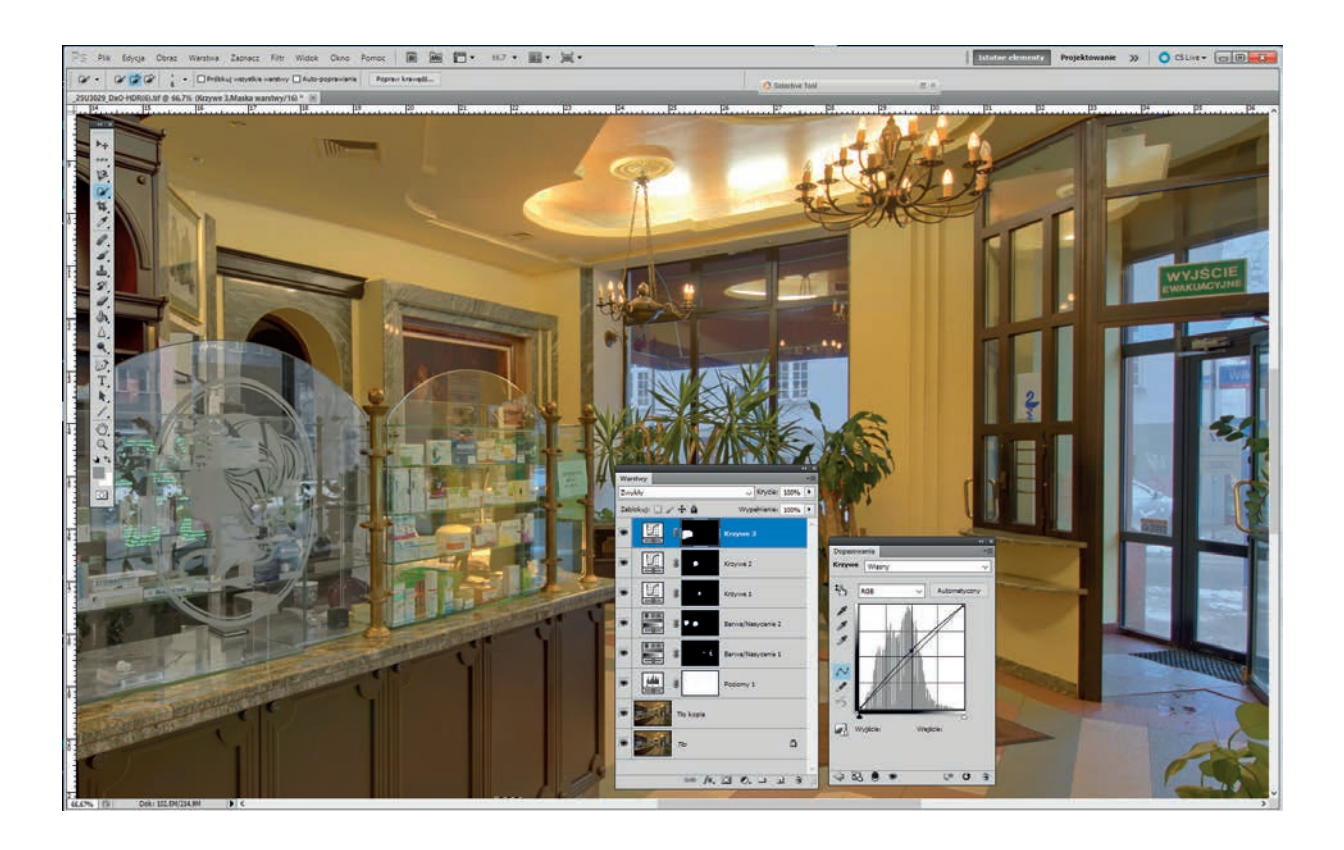

obniżenie nasycenia (nie koloru niebieskiego, a tylko jego nasycenia) do delikatnej niebieskości właściwej dla psiej, jesiennej pogody. Łącznie na rozmaite korekty, także dla uwidocznienia szyb przy kontuarze, trzeba było zrobić zmiany w 20 warstwach. Nie ma powodu, aby sobie skąpić warstw, w Photoshopie można ich mieć nawet 800. Ważne, by ich scalenie w gotową do ostrzenia fotografię zrobić tylko raz, na samym końcu. Program optymalizuje wtedy przeliczenia plików, a ponieważ każde przeliczenie zuboża obraz — co powtarzam do śmiertelnego zanudzenia Czytelników — powinno być zrobione tylko jeden raz, na samym końcu, przed wyostrzaniem.

Technologia cyfrowa to nie tylko zdjęcia w wygodnym zapisie cyfrowym i ich dalsze przetwarzanie w programach graficznych, to także możliwość nieosiągalnego wcześniej doskonalenia starych zdjęć zrobionych na filmach, a także starych zdjęć cyfrowych. Przykładami skuteczności poprawy zdjęć zrobionych na filmach jest zamieszczona w rozdziale o fotografowaniu wnętrz fotografia ambony w kościele farnym w Lesznie, a także zdjęcie chochoła, zrobione w Skansenie Wsi Mazowieckiej koło Sierpca.

Fotografia chochoła zrobiona w bezchmurną pogodę nie mogła być wiele lepsza. Użycie neutralnie szarego filtra połówkowego nie poprawiłoby wyglądu, bo przyciemnione niebo nie pasowałoby do tego sielsko-anielskiego obrazu dawnej wsi polskiej. Można

# *Doskonalenie zdjęcia w warstwach Photoshopa*

*Powiększony fragment zdjęcia apteki w początkowej fazie korygowania obrazu w warstwach Photoshopa. Na ciemnym histogramie widać wyraźnie liczne białe kreski, to wycięte w manipulacjach pliki. To nie do uniknięcia, ale niestety zuboża obraz i dlatego scalenie warstw powinno być jednokrotne. Trudno się temu podporządkować, gdy trzeba użyć kilku programów, więc przyjmijmy zasadę: jak najmniej scaleń warstw.*

by oczywiście tłumaczyć, że niebo jest specjalnie bladoniebieskie, żeby nawiązywało kolorystycznie do pomalowanej na niebiesko chałupy, ale po co się wygłupiać i wciskać ludziom kit. Z chmurkami fotografia mogłaby być lepsza, w technologii srebrowej udany fotomontaż dwóch kolorowych zdjęć byłby jednak wyjątkowo trudny lub niewykonalny, a w cyfrowej jest to stosunkowo łatwe.

Zdjęć chmur nie mam wiele, ale znalazłem odpowiednie i złożyłem w warstwach w jedną całość: skan kolorowego przeźrocza z cyfrowymi chmurami.

Okładkowa i ostatnia fotografia w tej książce została złożona także z dwóch zdjęć. Część dolna, do horyzontu, zrobiona została na plaży w Sycylii, część górna to chmury znad Morza Bałtyckiego. Dwa poziome zdjęcia posłużyły do zrobienia fotografii pionowej.

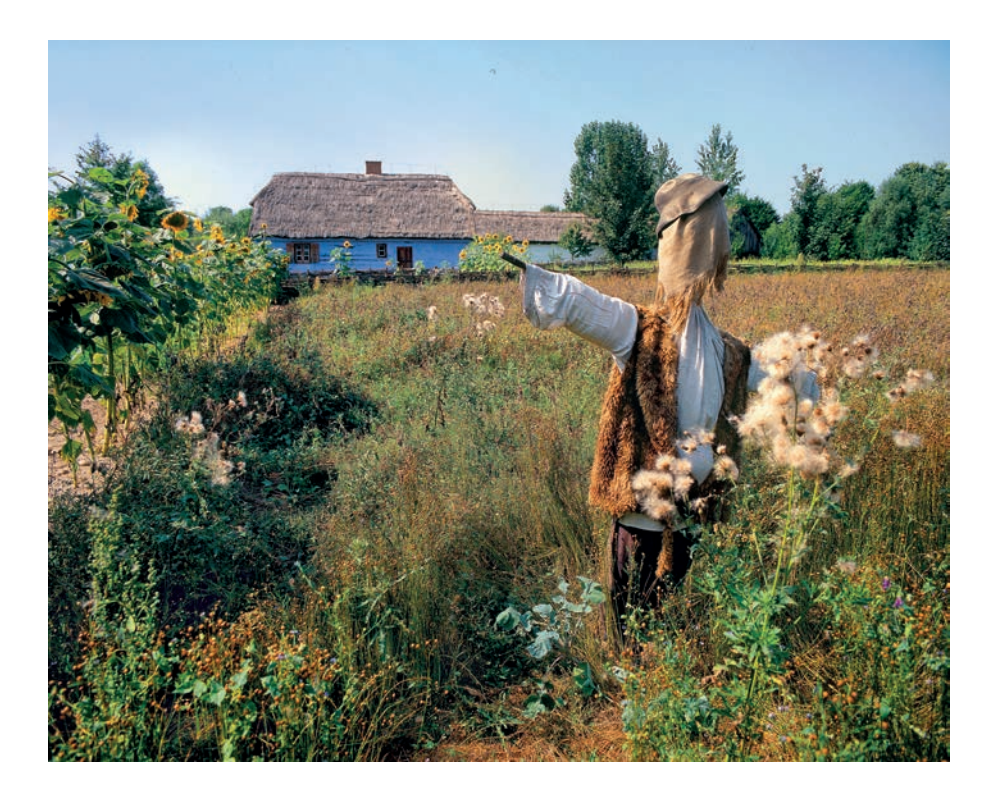

# *Chochoł na chwastowisku*

*Zdjęcie zrobione w piękny, słoneczny dzień, wczesną jesienią, z niebem lekko przymglonym, jak to bywa o tej porze roku, w babie lato.* 

**APARAT:** Pentax 67. Obiektyw: SMC Pentax Shift 6×7 75 mm f/4.5. Film: Fujichrome 100F.

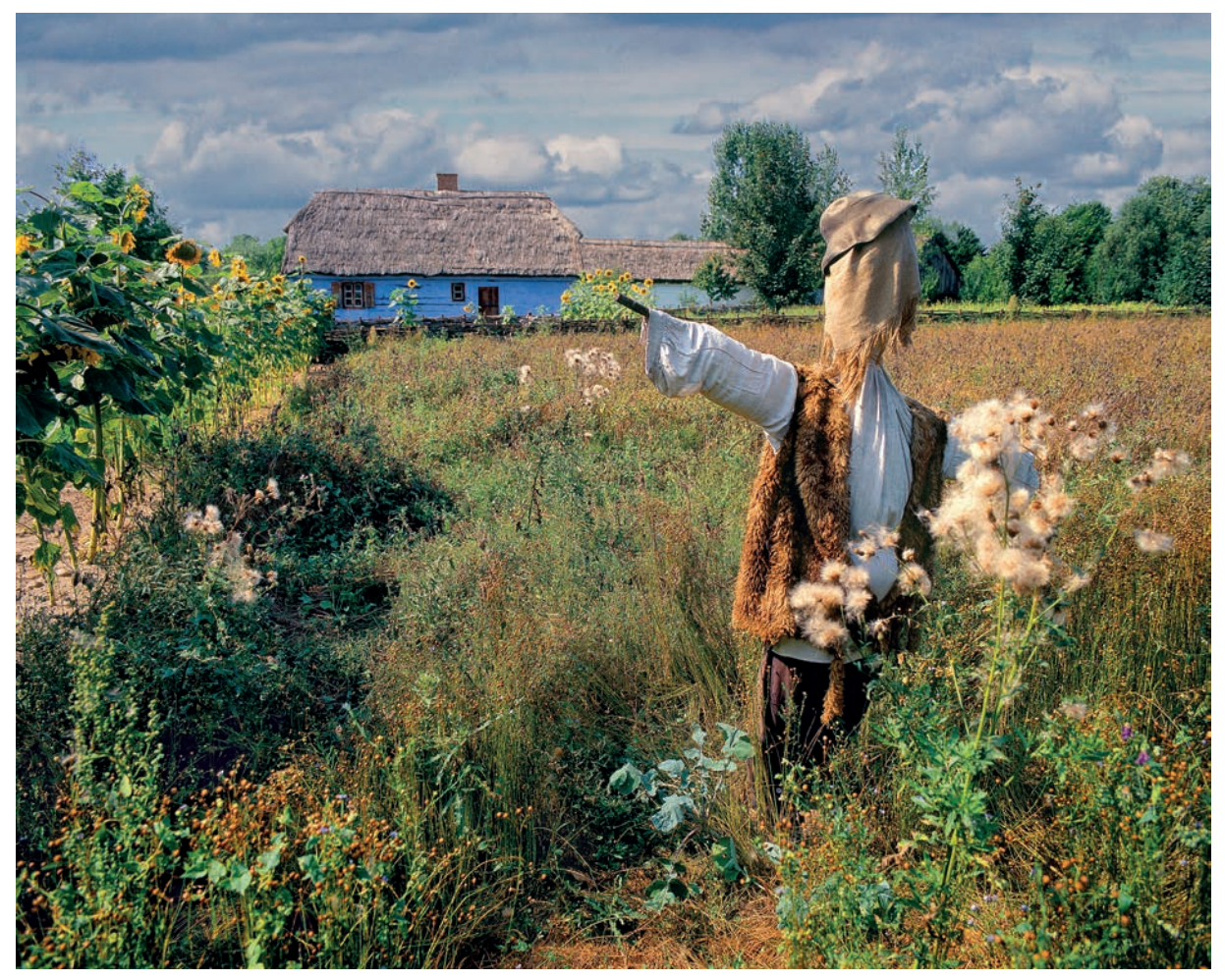

*Chochoł na chwastowisku po liftingu Fotomontaż w programie ON1 PhotoRAW trwał kilkanaście minut.* 

# **System strefowy Adamsa w fotografii cyfrowej**

Kolejna fotografia: rzeźba z otoczenia Pałacu na Wyspie w Łazienkach Królewskich w Warszawie, może być natomiast dobrym przykładem na przetwarzanie zdjęć kolorowych w fotografie czarno-białe. Fotografia ta jest uboga w kolory: jasna zieleń liści kasztanowca na ciemnozielonym tle i jasna barwa piaskowca, z którego wyrzeźbiono kobietę z dzieckiem. To wszystko jeśli chodzi o barwy, ale za to zdjęcie jest bogate w światłocień, a to istota fotografii monochromatycznej. Postacie są ładnie oświetlone na ciemnym tle, liście prześwietlone — taki temat nadaje się dobrze do transformacji w szare tony jasne i ciemne.

Plik RAW otwarty w Camera RAW przeniesiony został do aplikacji Silver Effex Pro 2. Aplikacja ta, oprócz rozbudowanych możliwości przekształceń całego obrazu przy użyciu krzywej, kolorowych

filtrów, symulacji ziarna filmów fotograficznych, daje jeszcze możliwość dopasowania selektywnego przy użyciu punktów kontrolnych, a także kontrolowania poszczególnych obszarów szarości czarno-białego obrazu w sławnym Systemie Strefowym, wymyślonym i rozpropagowanym przez pejzażystę wszech czasów: Ansela Adamsa.

# *Rzeźba w Łazienkach Królewskich*

*Fotografowałem z niedużej odległości, z ostrością ustawioną na pręt ogrodzenia. Nie chciałem, aby mi liście wypadły poza głębię ostrości, i dlatego zastosowałem tak dużą przysłonę obiektywu.*

**APARAT:** Canon EOS 1D X. Obiektyw: Canon EF 24 –105 mm f/4L IS USM ustawiony na ogniskową 92 mm.

**USTAWIENIA:** Ogniskowa: 92 mm. Format zapisu plików: RAW. Czułość: ISO Auto (800). Balans bieli: auto. Pomiar ekspozycji: wielosegmentowy. Korekta ekspozycji: 0. Tryb naświetlania: Av. Przysłona: f/22. Migawka: 1/60 s. Stabilizator obrazu: włączony.

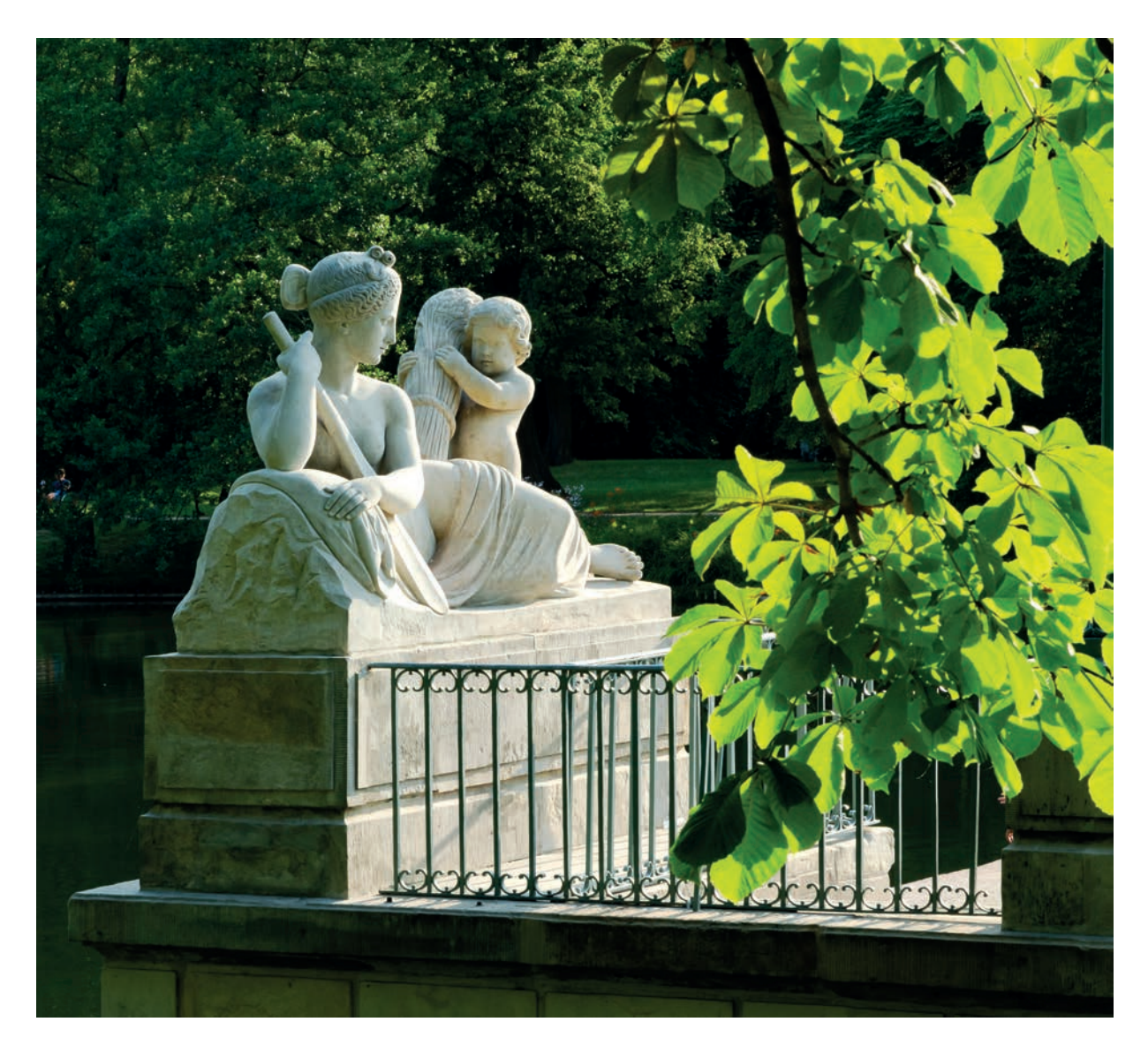

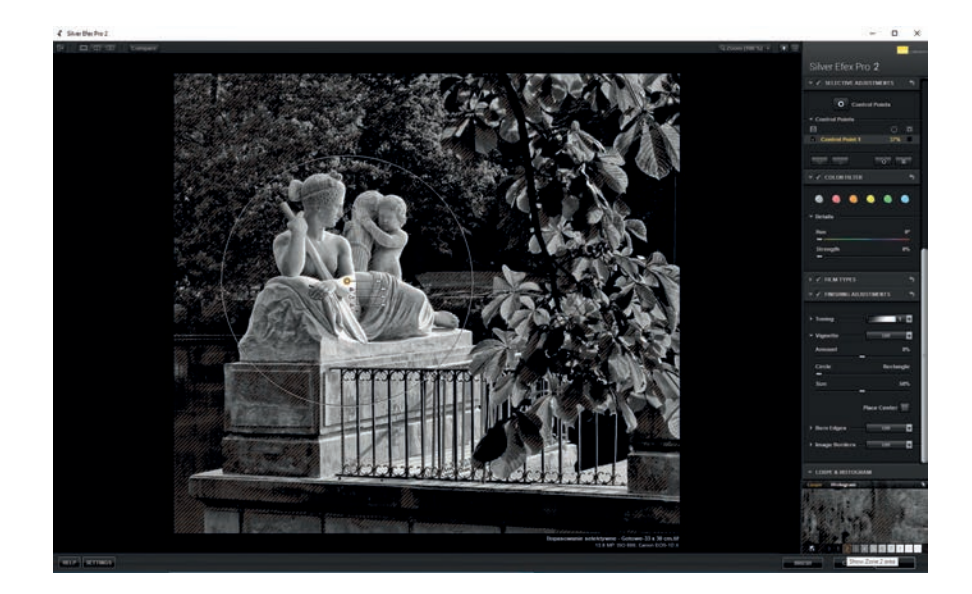

*System Strefowy Adamsa w aplikacji Silver Effex Pro 2 oraz punkt kontrolny do zmian lokalnych*

Na kolejnej ilustracji przedstawiony jest interfejs aplikacji Silver Effex Pro 2, a na nim, u dołu po prawej, 100-proc. wycinek obrazu i 11 kwadracików odpowiadających 11 strefom szarości, od strefy 0 — pełna czerń, do strefy 10 — biel bez szczegółów. Wystarczy ustawić kursor na jedną z tych 11 stref, a zdjęcie zostanie pokreskowane na tych obszarach, które odpowiadają poziomowi szarości tej konkretnej strefy.

Na zdjęciu zaznaczona została strefa druga i zakreskowany został duży obszar drzew w cieniu, tło dla jasnej rzeźby. Punkt kontrolny usytuowany został na rzeźbie, a okrąg oznacza obszar działania — można go zmienić, dopasować średnicą do tego, co ma być korygowane. Do wprowadzania zmian są trzy suwaki: *Br* rozjaśnia lub przyciemnia; *Co* zmienia kontrast, a *St*strukturę. Można użyć wielu punktów kontrolnych

# *Rzeźba Magdaleny Abakanowicz w Muzeum Rzeźby w Orońsku*

*Są dwa sposoby na lepsze zrobienie takiego zdjęcia, na którym w dużej głębi ostrości należy ująć szereg obiektów ustawionych w taki sposób jak szereg postaci na fotografii. Sposób pierwszy: fotografować obiektywem* Tilt and Shift *z odchyloną o kilka stopni osią obiektywu. Sposób drugi, bezkosztowy: seria zdjęć z coraz większą odległością nastawiania ostrości, złożona w stos. W obu sposobach przysłona obiektywu mogłaby być ustawiona na optymalną, a nie — jak na tej fotografii — zamknięta do f/22, która daje najgorszy obraz. Ale do zrobienia takiej fotografii niezbędny jest statyw…*

**APARAT:** Canon EOS 1D Mark IV. Obiektyw: Canon EF 24 –105 mm f/4L IS USM ustawiony na ogniskową 75 mm.

**USTAWIENIA:** Ogniskowa: 75 mm. Format zapisu plików: RAW. Czułość: ISO 400. Balans bieli: auto. Pomiar ekspozycji: wielosegmentowy. Tryb naświetlania: Av. Przysłona: f/22.0. Migawka: 1/60 s.

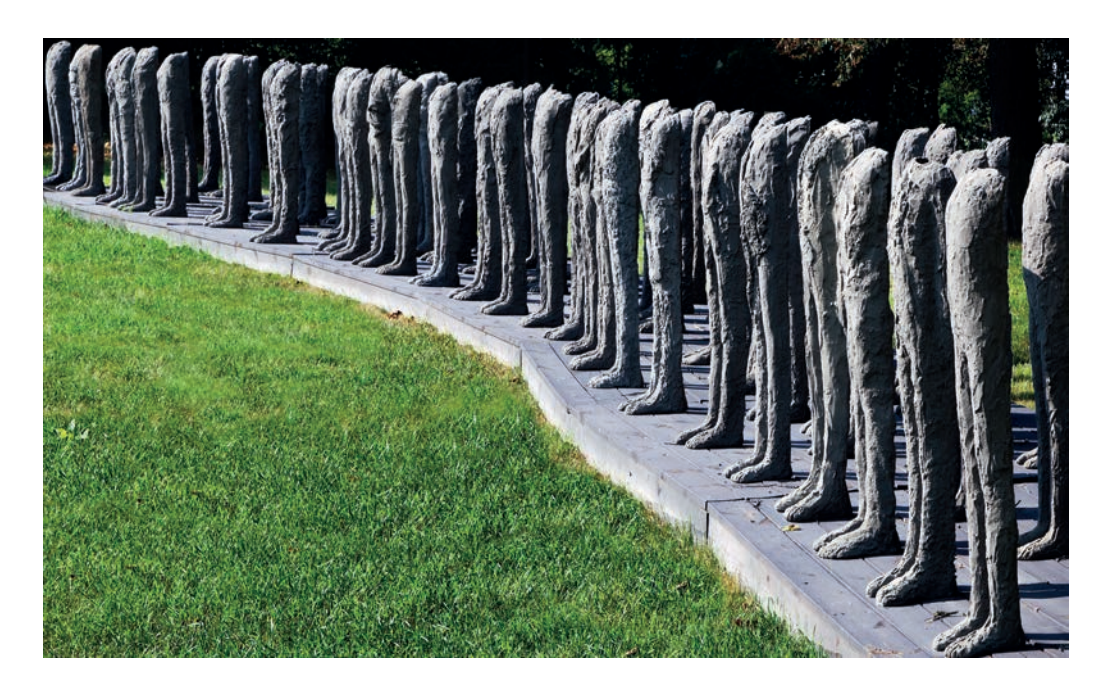

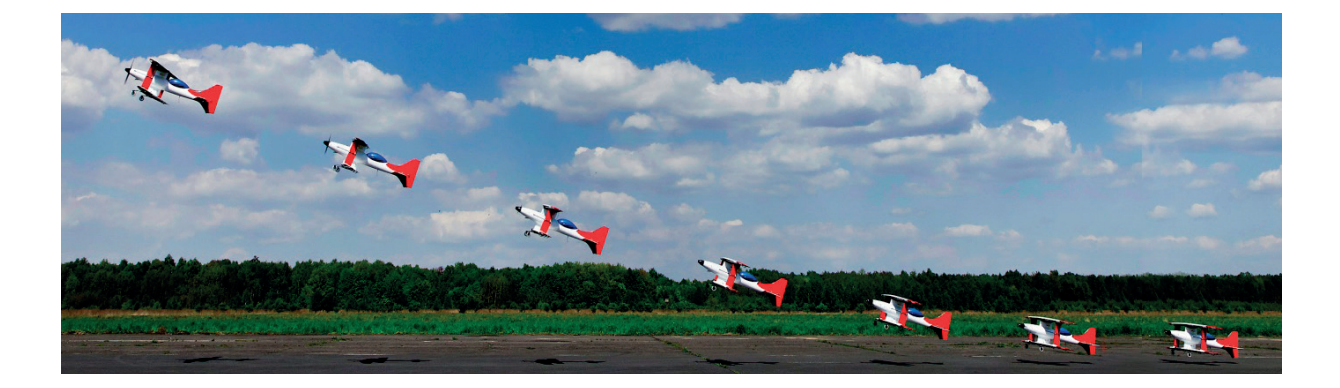

i bardzo precyzyjnie opracować obraz fotograficzny do korekty tej fotografii użyłem dziewięciu punktów kontrolnych.

Identyczny sposób korygowania obrazu za pomocą opatentowanego systemu punktów kontrolnych, ale z większymi możliwościami korekty, ma główna aplikacja Nik Collection Selective Tool: Viveza 2; mają je także inne aplikacje tego pakietu.

Na poważną uwagę fotografujących zasługuje możliwość substytuowania obiektywu *Tilt and Shift* przez oprogramowanie do makrofotografii albo — bez dodatkowych kosztów — przez wykorzystanie programu Photoshop do mniej wymagających tematów. Można z kilku lub z większej liczby zdjęć tworzyć nie tylko fotografie panoramowe, ale także obrazy o znacznie rozszerzonej głębi ostrości.

Panoramy mają swoich zwolenników i są dość popularne, rozszerzanie głębi ostrości nie jest jednak jeszcze doceniane w takim stopniu, na jaki zasługuje, choć daje fotografującym ogromne możliwości. Sposobu łączenia wielu zdjęć o ograniczonej ostrości można użyć zarówno do fotografowania małych obiektów, jak i w plenerze do fotografii pejzaży — nie ma tu jakichś ograniczeń z wyjątkiem jednego: obiekt powinien być nieruchomy.

# **Fotografia w badaniach naukowych i analizie przyczyn wypadków**

Możliwości, jakie daje sposób przetwarzania zdjęć w warstwach i wykorzystanie stosów, nie ograniczają się do programów HDR czy do poszerzania głębi ostrości, można je wykorzystać również do innych zadań. Przykładem fotografia-dokument z pierwszego startu modelu doświadczalnego samolotu akrobacyjnego Harnaś. Takie modele i badania prowadzi się, aby poznać właściwości w locie dynamicznym, czego w tunelu aerodynamicznym zbadać nie można. Pozwala

### *Start modelu samolotu Harnaś*

*Fotografia zrobiona do dokumentacji z badań w locie, prowadzonych przez Wydział Mechatroniki i Lotnictwa Wojskowej Akademii Technicznej.*

**APARAT:** Canon EOS 1D Mark IV. Obiektyw: Canon EF 24 –105 mm f/4L IS USM.

**USTAWIENIA:** Ogniskowa: 24 mm, ekwiwalent ogniskowej: 38,4 mm. Format zapisu plików: RAW. Czułość: ISO 500. Balans bieli: auto. Pomiar ekspozycji: wielosegmentowy. Tryb naświetlania: Tv. Przysłona: f/9.0. Migawka: 1/2000 s w trybie szybkich zdjęć seryjnych 12/s. Statyw. Do złożenia zdjęć w jedną fotografię użyłem co drugiego, aby obrazy modelu nie nakładały się na siebie.

to znacznie mniejszym kosztem usunąć ewentualne wady, ocenić, jak prawdziwy samolot będzie zachowywał się w locie. Ilustracja przestawia tor lotu w czasie około 1 sekundy, od 13:32:19 do 13:32:20 według zapisu w informacjach o plikach.

Jest zapewne wiele innych sytuacji, w których ta metoda może zostać z powodzeniem zastosowana, ale czy zostanie, czy nie, to zależy od tego, czy ktoś skojarzy ją ze swoją potrzebą i spróbuje wykorzystać.

Często można przeczytać, że fotografię HDR daje się uzyskać z jednego zdjęcia. Sposób jest taki, że zdjęcie wadliwie naświetlone należy przetworzyć na dwa dodatkowe, jedno z mocno powiększoną ekspozycją, co rozjaśni cienie i ujawni ukryte szczegóły, drugie odwrotnie, ze zredukowaną ekspozycją, dla podratowania miejsc najjaśniejszych. To się sprawdza, ale tylko wtedy, kiedy w cieniach są szczegóły, których używany program nie potrafi ujawnić. Gdy ich nie ma, żaden program ich nie dopisze. Fotografując, ciągnij do prawej ściany! Dbaj o naświetlenie cieni.

Robiłem HDR z jednego zdjęcia, ale w takich sytuacjach, kiedy nie zależało mi na uzyskaniu ładnej fotografii, ale na wydobyciu i silnym przerysowaniu szczegółów, ujawnieniu ich skrytej struktury. Na normalnej fotografii raziłoby to mocno i byłoby niedopuszczalnym błędem. Jednak nie chodziło o taką fotografię, ale o zdjęcie z laboratorium, z badań opływów modelu samolotu w tunelu hydrodynamicznym,

w którym można zobaczyć zaburzenia, jakie powoduje w wodzie. To ważne badania przed zbudowaniem prototypu samolotu, pozwalają uniknąć sytuacji, w której gwałtowne zaburzenia opływu na usterzeniu mogą spowodować, że sterowanie będzie w niektórych sytuacjach nieskuteczne bądź — co jeszcze gorzej usterzenie zacznie trzepotać, co grozi jego destrukcją, oderwaniem się od kadłuba.

Na kolejnym zdjęciu modelu samolotu Harnaś widać strugi i wirowanie za skrzydłami i na kadłubie. To dla aerodynamika i konstruktora ważne informacje, co się wokół samolotu dzieje w różnych sytuacjach, gdy zaczyna się wznosić do góry czy nurkować. Piszę tu o tym, bo wielu fotografujących poszukuje swojej specjalności, swojego indywidualnego miejsca

w fotograficznym świecie. Te miejsca to nie tylko moda i reklama, może więc Czytelnicy zainteresują się możliwościami, jakie daje współpraca z laboratoriami naukowymi. Dobre zdjęcia są badaczom potrzebne do analizy zjawisk, do sprawozdań i publikacji naukowych, potrzebne są także filmy wideo, które można robić aparatami fotograficznymi. A praca w laboratoriach jest fascynująca, bo najczęściej trzeba dobrze sfotografować to, co innym się nie udawało, a nierzadko trzeba wymyśleć sposób fotografowania czegoś, co nie daje się użytecznie sfotografować znanymi już metodami.

Jak bardzo jest to ważne, okazało się w badaniach katastrofy samolotu Tu-154M pod Smoleńskiem. Na uwagę, że zdjęcia szczątków samolotu nie są dostatecznej jakości, otrzymałem odpowiedź, że robione

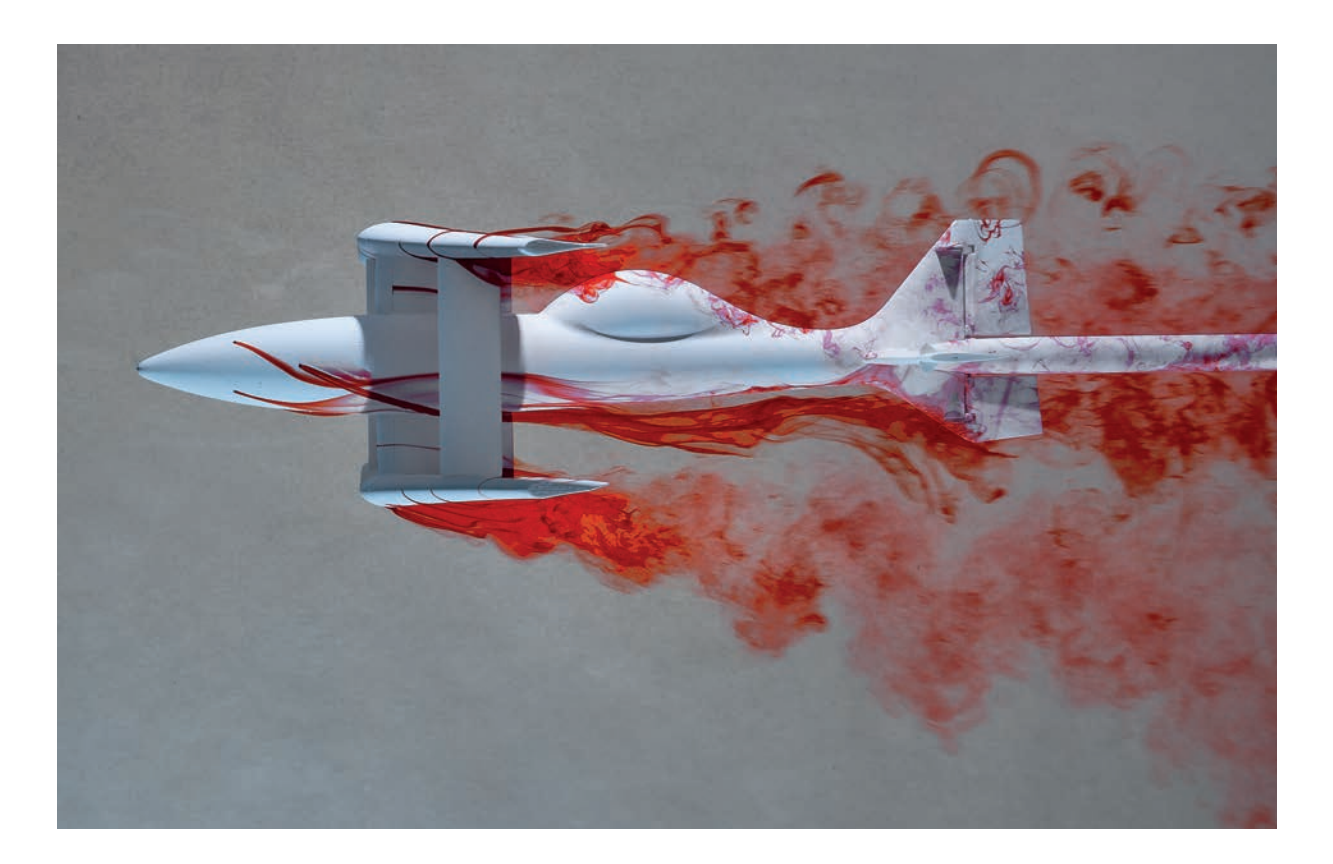

## *Zdjęcie z badań w tunelu hydrodynamicznym*

*Fotografia do dokumentacji z badań opływów samolotu akrobacyjnego Harnaś, prowadzonych przez Wydział Mechatroniki i Lotnictwa Wojskowej Akademii Technicznej. Plik RAW otwarty został w programie SNS-HDR z ustawieniem preseta na domyślny, który bardzo mocno rozjaśnił obraz i wydobył szczegóły w cieniach. Następnie, po przeniesieniu do Photoshopa, a z niego do aplikacji Viveza 2, suwak Struktura ustawiony został na 100%. Wszystko to półśrodek, naprawdę dobre wyniki uzyskane zostały dopiero wtedy, gdy płyn barwiący zamieniono na farbę fluorescencyjną, a całość oświetlona została promieniami UV. Normalna czerwona farba odbija najwyżej 15% światła, natomiast farba fluorescensyjna świeci jasno pod wpływem promieniowania UV.* 

**APARAT:** Canon EOS 1D Mark IV. Obiektyw: Canon EF 24 –105 mm f/4L IS USM ustawiony na ogniskową 170 mm. **USTAWIENIA:** Ogniskowa: 170 mm. Format zapisu plików: RAW. Czułość: ISO 100. Balans bieli: auto. Pomiar ekspozycji: wielosegmentowy. Tryb fotografowania: Av. Przysłona: f/20.0. Migawka: 1/25 s. Statyw.

były profesjonalnym aparatem. Gdy mogłem otworzyć pliki nieprzetworzonych zdjęć, okazało się, że tym profesjonalnym aparatem był… Canon PowerShot Pro1. Pominę już to, jak aparat był do zdjęć ustawiony, ważniejsze jest coś innego. Gdyby Państwowa Komisja Badania Wypadków Lotniczych zasięgnęła opinii fotografów, zdjęcia mogłyby być zrobione aparatem z geolokalizatorem GPS, a to pozwoliłoby na ustalenie pierwotnej, wiarygodnej lokalizacji poszczególnych elementów rozbitego samolotu.

# **Uwierz w swoje siły i zdobądź się na odwagę**

Fotoamatorem jest zarówno ten, kto od czasu do czasu, gdy przypomni sobie, że ma aparat fotograficzny, zrobi kilka pamiątkowych zdjęć, jak i ten, kto zafascynowany fotografowaniem nawet nie wie, w którym momencie stał się artystą, i w fotografiach wyraża swoje emocje, demonstruje swój talent.

Fotografowanie amatorskie może mieć bardzo różne poziomy emocjonalnego i intelektualnego zaangażowania, ale gdy przekracza przeciętność, staje się zajęciem coraz bardziej kosztownym. Artystyczne fotografowanie nie jest na szczęście uwarunkowane posiadaniem najnowocześniejszego, najdroższego sprzętu, ale — chciał, nie chciał — nie można się obyć bez wyposażenia odpowiedniego do umiejętności fotografującego.

Nie zawsze trzeba mieć własny, drogi obiektyw, nie wszystko trzeba robić osobiście, działają już na szczęście wypożyczalnie aparatów i obiektywów, można korzystać z laboratoriów do wykonania powiększeń lub wydruków, tym niemniej koszty rozwijającej się pasji rosną w tempie wykładniczym. Wraz z coraz większym doświadczeniem, coraz większą wiedzą o fotografowaniu, o sztuce fotograficznej, w konfrontacji własnych dokonań z dokonaniami innych widać coraz wyraźniej popełniane błędy i niedostatki powodowane przez używany aparat, obiektyw, oprogramowanie graficzne, powolny komputer, swawole starego monitora fałszującego barwy…

Ambicje odgrywają w tym także dużą rolę — przychodzi dla wielu fotoamatorów taki czas, w którym zaczynają się rozglądać za możliwością publikowania swoich fotografii, próbują nawiązać współpracę z redakcją jakiegoś dziennika, czasopisma, z którymś z wydawnictw bądź z agencją fotograficzną. Inni, finansowo bardziej niezależni, chcą zaprezentować

swoje fotografie na wystawach autorskich i zaczynają poszukiwać galerii lub miejsca, w którym mogliby zorganizować ekspozycję swoich fotografii artystycznych. Do dalszego rozwoju fotograficznej pasji potrzebne są też pieniądze.

Nie będę przekonywał, że nawiązanie współpracy z czasopismem, wydawnictwem czy jakimś przedsiębiorstwem jest łatwe. Trzeba najpierw uwierzyć w swoje siły i zdobyć się na odwagę. Trzeba mieć również fotografie do pokazania i wcale nie wystarczy, że będą one bardzo dobre, oryginalne, interesujące. Należy je także umiejętnie zademonstrować. Więcej: prezentując w możliwie atrakcyjny sposób swoje fotografie, trzeba dobrze zaprezentować również samego siebie.

Od powodzenia pierwszego spotkania z kimkolwiek zależy chyba najwięcej, bo albo zrobi się na kimś pozytywne wrażenie, zainteresuje się go sobą, swoimi możliwościami, swoimi fotografiami, albo nie — i wtedy nie ma się już u niego szans, bo chętnych do publikowania fotografii jest wielu.

Co więc zrobić, jak postępować, aby wypaść dobrze? I równie ważne pytanie: czego nie robić, żeby nie popsuć sprawy na samym wstępie?

Nawet najlepsi fotografowie, profesjonaliści i artyści, którzy są tak znani, że co, jak co, ale naprawdę nie muszą udowadniać, że potrafią fotografować, tworzą zbiory swoich najbardziej atrakcyjnych prac, które w razie potrzeby mogą zaprezentować zainteresowanym. Powód jest ważny, bo to, że są sławni, wcale nie znaczy, że wszyscy ich znają, a ponadto, jeżeli ktoś chce zamówić na przykład fotografie reklamowe futer, to sława pejzażysty go nie interesuje, a portrecisty owszem, bo ten może poradzić sobie z takim szczególnym i niełatwym tematem.

Zawodowcy tworzą kolekcje fotografii: portfolia, co jakiś czas czyszczone z fotografii mniej już atrakcyjnych i uzupełniane nowymi, bardziej interesującymi. Zatem pierwsze, co trzeba zrobić, to przygotować zbiór swoich najlepszych fotografii.

Jak się do tego zabrać?

Po dobrym namyśle.

Nie można pokazać wszystkich fotografii, to oczywiste, bo każdy zrobił ich dużo. Należy dokonać wyboru — to także pewne. A jeśli trzeba wybierać, to według jakiego kryterium? Nie wystarczy postanowić: pokazuję najlepsze fotografie, ponieważ to oczywiste, że należy pokazać najlepsze. Ale które najlepsze? Wszystkie najlepsze? Toż to będzie groch z kapustą. Trudno będzie komuś na podstawie bardzo różnych

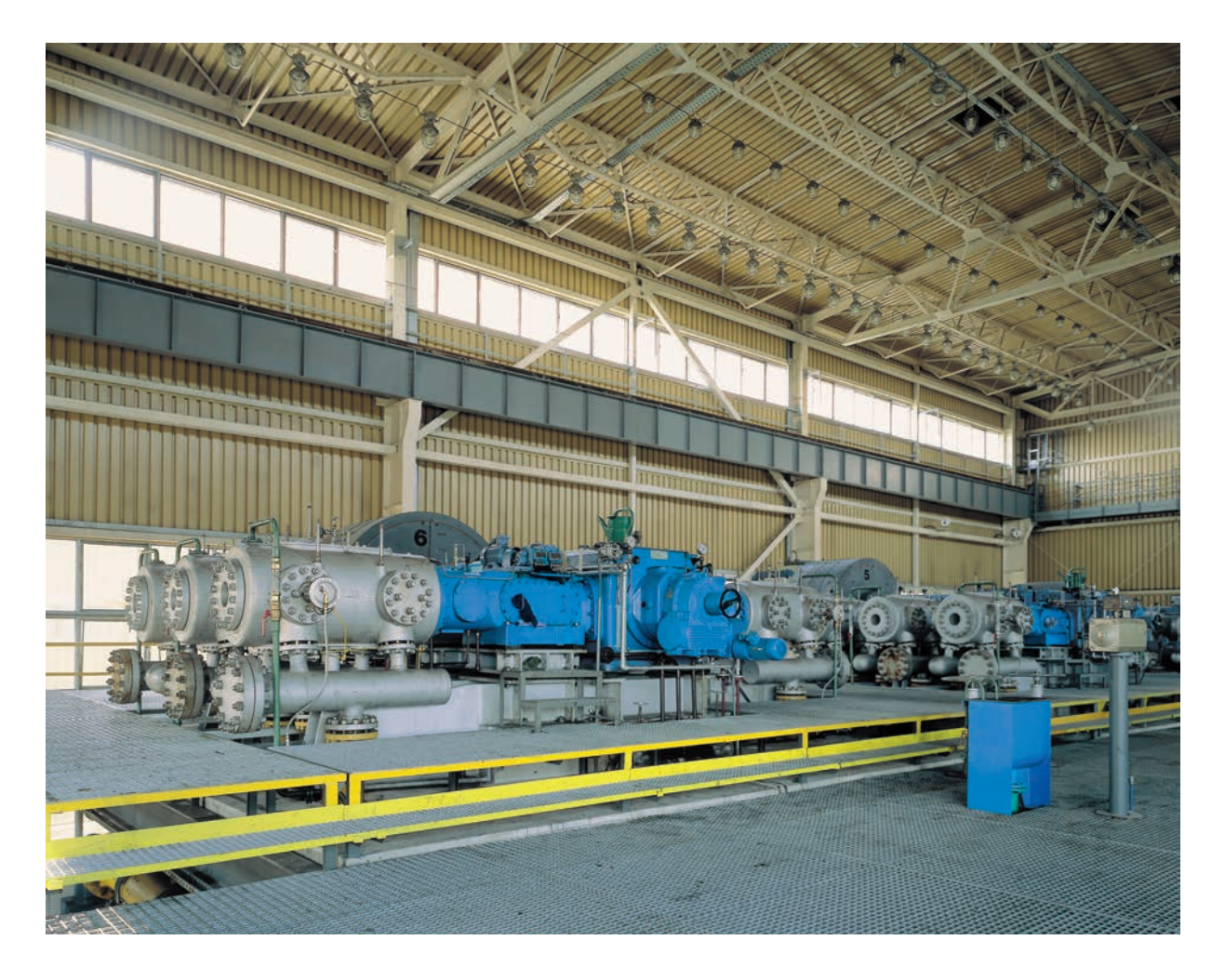

fotografii ocenić, czy prezentujący zdjęcia rzeczywiście potrafi fotografować, czy decydowały szczęśliwe przypadki.

Interesujące zdjęcie, nawet wyjątkowe, może wykonać każdy, kto znajdzie się w odpowiednim miejscu, w odpowiednim czasie, będzie miał przy sobie aparat i nie będzie się tylko gapił, ale to, co zobaczy, sfotografuje. Tak powstaje wiele zdjęć z miejsc jakichś tragedii: powodzi, trzęsień ziemi, katastrof budowlanych czy bandyckich napadów.

W portfolio powinny znaleźć się zdjęcia, które świadczą o umiejętnościach fotografującego, dlatego warto najpierw dokonać selekcji tematów i wybrać do pokazania trzy, może cztery, nie więcej.

Kogoś fascynują rajdy samochodowe, fotografuje rozmaite sytuacje w trudnych dla zawodników miejscach, ma już wiele interesujących zdjęć — to może być pierwszy dobry temat. Może być i drugi z tym związany — jeżeli fotograf wszedł w środowisko zawodników i mechaników, może pokazać przygotowywanie samochodów do zawodów. Warsztaty samochodowe — interesujący temat. Taki pasjonat ma pewnie także wiele rozmaitych zdjęć, które wykonał

# *Hala przepompowni gazu ze sprężarkami*

*Fotografia przemysłowa wymaga perfekcji technicznej. Czasem jest to trudne do osiągnięcia z tego banalnego powodu, że nikt do zdjęcia nie wyłączy maszyn, np. pracujących sprężarek powodujących drgania całej podłogi. Trzeba wtedy pod każdą nogę statywu podłożyć jakiś amortyzator. Mogą to być małe piłki używane do rehabilitacji dłoni czy rąk po złamaniach. Trzeba kombinować, żeby zrobić zdjęcie ostre w każdym miejscu; żeby było widać wskazówki na przyrządach pomiarowych.* 

koleżankom, potem koleżankom koleżanek, które się jakimś dziwnym trafem zwiedziały, że jest taki jeden, co robi ładne zdjęcia — to może być trzeci temat.

Tematami mogą być zestawy fotografii architektury, pejzaży, samolotów z pokazów lotniczych, makrofotografii, owoców, czegokolwiek, co chce się komuś pokazać i co może wywołać zainteresowanie. Jeśli dokona się ostrej selekcji fotografii w poszczególnych tematach, powstanie jakiś zbiór fotografii najlepszych, składających się z trzech czy czterech jednorodnych grup. Jedna fotografia z rajdu samochodowego niewiele jeszcze mówi, ale już piąta z takich zawodów pozwala ocenić, czy fotografujący ma dobry refleks, czy widzi tylko samochody, czy dostrzega także coś

więcej i czy potrafi pokazać to w sposób zróżnicowany i atrakcyjny.

To samo dotyczy fotografii osób podczas różnych zajęć, fotograficznych portretów. Jedno zdjęcie może być dobre, ale naprawdę niewiele jeszcze znaczy. Gdy kilka jest dobrych, to już daje o sobie znać jakiś poziom wrażliwości na piękno, a może coś innego jeszcze świadczy o nieodkrytym talencie.

Wybierając tematy do prezentacji, trzeba również wiedzieć, komu będą przedstawione i jak powinno to być to zrobione.

Załóżmy, że po mozolnym przebieraniu, odrzucaniu, przywracaniu i zastanawianiu się nad każdą fotografią wyselekcjonowany został zbiór, który będzie stanowił prezentację dokonań oraz możliwości. Co dalej? No cóż, trzeba te wszystkie fotografie doprowadzić do stanu perfekcji. To musi być dobra prezentacja, więc powiększenia muszą zostać bardzo starannie wykonane. Fotografie powinny mieć odpowiednią wielkość.

Małe zdjęcia są skutecznie nieatrakcyjne, są zbyt bliskie takim, od których powinny się zdecydowanie różnić, czyli od fotografii pocztówkowej, od bezwartościowej sieczki fotograficznej z tygodników ilustrowanych, od amatorszczyzny. Fotkami 10×15 cm można zapychać rodzinne albumy, ale lepiej nikomu ich nie pokazywać. Najmniejsze formaty nadające się do pokazania to 20×25 cm. Fotografię o takiej wielkości ogląda się całą z odległości normalnego patrzenia, a jeśli jest wykonana obiektywem o ogniskowej standardowej, to w sposób najbardziej sugestywny obrazuje trójwymiarowe obiekty na dwuwymiarowym obrazie. Fotografie wykonane obiektywami szerokokątnymi powinny być większe, aby stworzyć odpowiednio korzystne wrażenie; powinny być tak duże, żeby nie dało się ich zobaczyć jednym rzutem oka; powinny zmusić do oglądania od brzegu do brzegu.

Same fotografie to nie wszystko. Warto poświęcić czas i zbiór fotografii oprawić.

Pewien młody fotograf zademonstrował mi kiedyś, a wyglądało to naprawdę atrakcyjnie, fotografie oprawione w czarne passe-partout. Cienka, ale dość sztywna tekturka została z jednej strony oklejona czarną, matową, samoprzylepną folią. Z tego wycięto jednakowych rozmiarów podłoża do naklejenia fotografii kolorowych. Można było brać takie obrazy do ręki, nie dotykając czystych i lśniących fotografii. Sztywne podłoże sprawiało, że fotografie nie wyginały się w czasie oglądania. Czarne passe-partout zwiększało kontrast i kolory fotografii wyglądały czyściej.

Efekt był znakomity. Zamierzony cel został osiągnięty.

To jeszcze nie wszystko. Każda fotografia powinna zostać na odwrocie podpisana i opisana: imię przed nazwiskiem autora, adres, telefon, e-mail, strony WWW autora. Podane powinny być także informacje, kiedy i gdzie zdjęcie wykonał i kogo lub co przedstawia — to też pozytywny sygnał dla oglądającego. Fotografia portretowa może mieć wartość jedynie artystyczną: w sposób interesujący przedstawia kogoś, nieważne kogo. Ta sama fotografia może być jednak znacznie bardziej wartościowa, jeżeli wiadomo, kogo przedstawia i kiedy, w jakich okolicznościach została zrobiona. To samo dotyczy grupy osób, to samo dotyczy zdarzeń.

Rzadko widuje się fotografie starannie przygotowane do pokazu. Tym większe szanse na sukces mają ci, którzy poważnie potraktują prezentację i uczynią z niej interesujący spektakl. Trzeba być dobrym i trzeba to jeszcze w sposób przekonywający zademonstrować.

Coraz częściej prezentuje się fotografie na ekranie komputera. Taki pokaz ma swoje zalety, trzeba go jednak także dobrze przygotować. Największą zaletą jest to, że barwy fotografii prezentowane są w modelu światła sRGB, co sprawia, że fotografia ma na ekranie komputera barwy bardziej atrakcyjne, znacznie lepsze niż po wydrukowaniu na papierze. Kolejna zaleta wynika z tego, że prezentowane fotografie zajmują cały ekran monitora.

Nie ma powodu, aby tłumaczyć, że fotografie powinny zostać do takiego pokazu dokładnie opracowane, powinny pojawiać się na ekranie bez niepotrzebnej zwłoki, powinny zostać zapisane w formacie JPEG i być prezentowane w trybie przeglądu slajdów. To, że zdjęcia zostaną w komputerze wydawnictwa, redakcji czy jakiejś firmy, nie jest złe, bo nawet jeśli nie dojdzie od razu do nawiązania współpracy, to po jakimś czasie ktoś może sobie przypomnieć, że zdjęcie podobne do tego, które jest akurat potrzebne, widział i ma je nawet w komputerze — wtedy łatwo nawiązać kontakt z fotografem. Jednak pokaz komputerowy ma też swoje wady. Są sytuacje — doświadczam takich że do pokazu w obecności autora nie dochodzi, bo osoba, którą usiłuje się zainteresować fotografiami, nie potrafi wyświetlić ich na swoim komputerze, krępuje się swojej nieumiejętności, ale nie pozwala sobie pomóc i sprawa kończy się zapewnieniem, że w chwilach wolnych poogląda zdjęcia… Znaczy to tyle samo co: zadzwonimy do pana.

Nie warto czekać.

Ale nie należy się tym zrażać. Pukajcie, a będzie wam otworzone…

# **Czekają na Ciebie, ale Ty nie wiesz, kto i gdzie**

Moja współpraca z gazetą zaczęła się od przypadkowo zrobionego zdjęcia. Wracałem wieczorem z kreślarni Wydziału Lotniczego i zobaczyłem w dużej auli Politechniki Warszawskiej, jak pięknie ubrane panie w białych sukniach i panowie we frakach tańczyli walca. Oświetlenie było bardzo dobre, tańczących filmowano. Sfotografowałem to z góry, wyszło interesujące zdjęcie. Odważyłem się, napisałem, gdzie i kiedy zdjęcie zostało zrobione, i wysłałem do redakcji dziennika. Zaprosili mnie na rozmowę i tak się zaczęła kilkuletnia współpraca.

Album fotograficzny *Wielkopolska* miał inny początek. Kolega, niezbyt sprawny kierowca, musiał pojechać do Leszna na jakąś naradę i namówił mnie, bym mu towarzyszył. Pogubił drogę i krążyliśmy po pięknych lasach, w cudownych kolorach jesieni. Dziwiłem się głośno, że w Poznaniu jest tylu świetnych fotografów, a dobrego albumu o Wielkopolsce nie ma. Usłyszał to senator RP i później rozmawialiśmy o tym, że dobrze by było, gdyby taki album powstał. I na tym się skończyło. Ale…

Po dwóch tygodniach zdobyłem się na odwagę i napisałem do senatora, śp. Andrzeja Szymańskiego, list z pytaniem, czy to była taka rozmowa jak u Mrożka w felietonie o świniach futerkowych. Album *Wielkopolska* został wydrukowany w Słowenii, miał wersję polską i angielską i dwa wydania, bo się dobrze sprzedawał. Wydawca? Nie zgadniecie. Było nim Wydawnictwo Medyk, Stowarzyszenia Lekarzy i Pielęgniarek Szpitala w Kościanie! A potem władze miasta Leszna same zapragnęły albumu na 450-lecie nadania praw miejskich — i album *Leszno*, wydany przez Urząd Miasta Leszna, także powstał.

Jeden ze znakomitych fotografów reklamy nawiązywał współpracę w sposób wart przedstawienia, a myślę, że i naśladowania.

Najpierw upatrzył sobie firmę i wykonał parę zdjęć reklamowych — takich, które mogłyby ją nie tylko zainteresować, ale także takich, które firma mogłaby od razu wykorzystać. Potem szedł do niej z krótką przemową: "Panowie. Zrobiłem takie oto zdjęcia, które nadają się świetnie do wykorzystania w reklamie przez Waszą firmę. Jeżeli się Wam spodobają, to możecie je

kupić, a jeśli nie, to bardzo przepraszam i już mnie tu nie ma".

Miał też drugi sposób postępowania: szedł do upatrzonej firmy i proponował: "Zrobię Wam zdjęcia reklamowe. Jeżeli Wam się spodobają, to je kupicie, a jak nie będą się podobać, to nie zapłacicie ani grosza".

Metoda została sprawdzona, ale nie wystarczy o niej przeczytać, trzeba ją zastosować.

Fotografia artystyczna to kosztowne zajęcie.

Fotografia reklamowa daje środki na uprawianie fotografii artystycznej.

Fotografia reklamowa ma jeszcze jedną wartość: wymaga warsztatu na najwyższym poziomie.

Jeżeli chce się fotografować artystycznie, a nie jest się Nababem, trzeba zająć się zarabianiem.

Gdy przygotowuje się fotografie do powiększenia lub wydrukowania i prezentacji, warto zastanowić się nad dwoma sprawami: czy fotografia nie zyskałaby na wyglądzie, gdyby wprowadzić symulację ziarna fotograficznego, a także jaką metodę zastosować do wyostrzenia obrazu.

Zdjęcie zrobione na filmie fotograficznym miało strukturę ziarnistą, była to jego naturalna cecha. "Ziarno" obrazu mogło być drobne lub grube, w zależności od czułości błony filmowej i użytego wywoływacza oraz sposobu wywołania. Tak naprawdę obraz zbudowany był z czarnych plamek między ziarnem, bo tylko przez tę przestrzeń na wywołanym filmie mógł przebić się promień naświetlający papier fotograficzny. Czym większe były odstępy między drobinami srebra zawartymi w emulsji błony fotograficznej, tym większe ziarno.

W fotografii cyfrowej tak nie jest — zapis cyfrowy nie zawiera żadnych elementów fizycznych, obraz zbudowany jest z pikseli, tworów matematycznych, sztucznych, bardzo małych. Przy powiększeniach ustala się wielkość tych pikseli. Do demonstracji w internecie wystarczają 72 piksele na cal, nie potrzeba więcej, bo to pasuje do rozdzielczości większości używanych monitorów, do druku ustala się rozdzielczość 300 ppi, a nawet 400 ppi. W efekcie obraz jest bardzo gładki, zbudowany jest bowiem z plamek o rozmiarach kilkutysięcznych milimetra i wielu artystów fotografików jest zdania, że wygląda to sztucznie, obraz jest plastikowy, martwy.

Programy do przetwarzania umożliwiają zmianę przez symulację wielkości ziarna fotograficznego, a także przez symulację rozmaitych filmów — negatywowych, odwracalnych, czarno-białych i kolorowych. Pejzażyści uwielbiali kiedyś film odwracalny

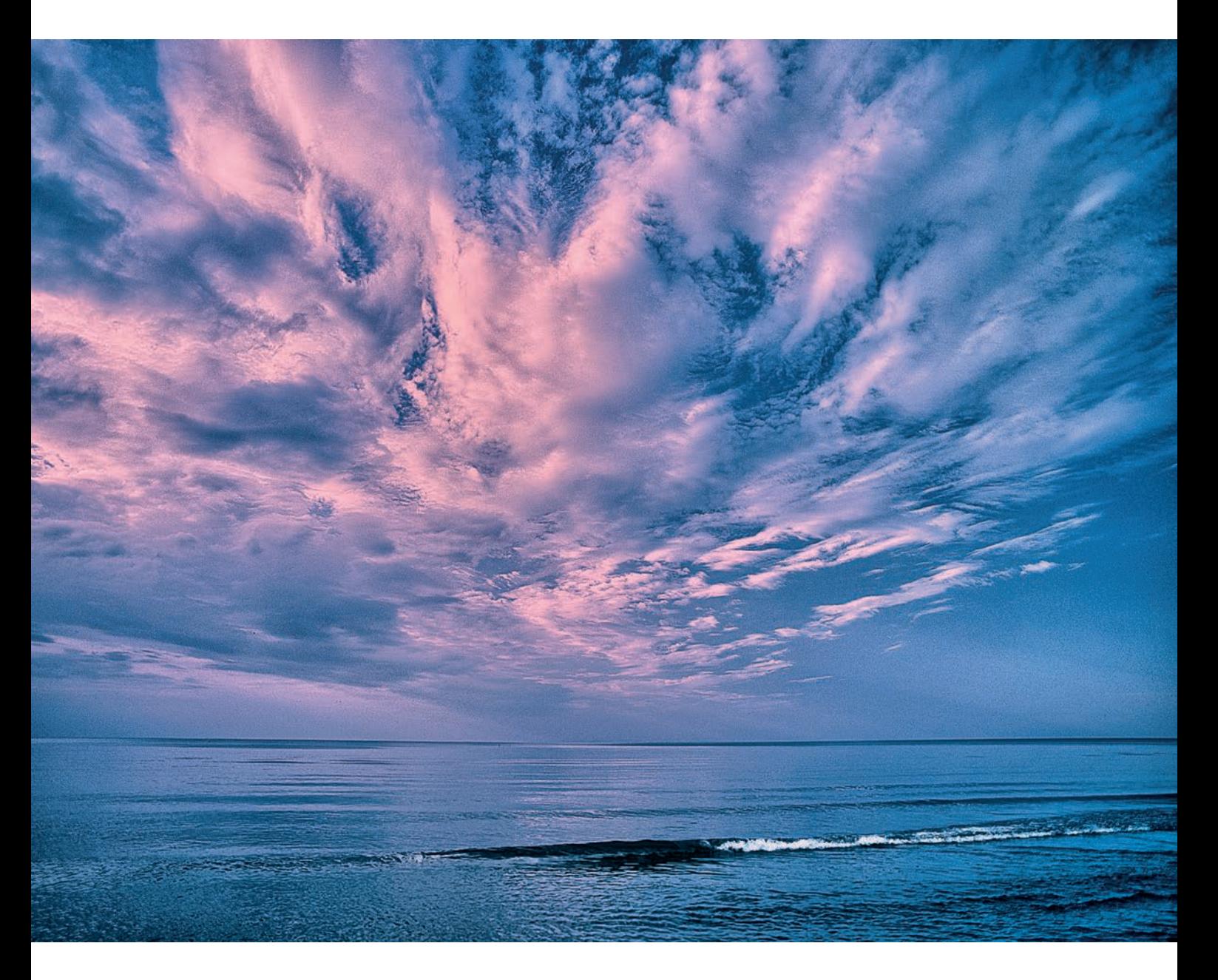

Fujichrome Velvia 50 dla jego wyjątkowo wysokiego nasycenia barw — teraz, jeżeli komuś to odpowiada, może symulować ten efekt. Możliwości nie ograniczają się do Velvii, charakterystykę tonalną i barwną wszystkich ważniejszych filmów kolorowych i czarno- -białych można teraz uzyskać cyfrowo. Proszę dobrze zrozumieć tych, którzy stosują te symulacje: nie chodzi im o fałszerstwo, nie o to, że obraz cyfrowy podadzą jako fotochemiczny w celu uzyskania wyższej ceny, ale o efekt artystyczny, o zerwanie z tą sztuczną gładkością. Można to uzyskać przez dobranie odpowiedniej powierzchni papieru, na którym fotografia zostanie wydrukowana, a także przez symulację ziarna lub filmu fotograficznego.

I druga kwestia: sposób wyostrzenia obrazu. Najczęściej robi się to przez nałożenie na obraz filtra

## *Szmer samotnej fali*

*Zdjęcie zrobione na filmach do fotografii kolorowej było do druku kolorowego rozbarwiane przez kilkukrotne fotografowanie poprzez filtry kolorowe. Ta technika pozwalała na niewielkie poprawianie zdjęć, stało się to możliwe dopiero w technologii cyfrowej. Warto starym fotografiom poświęcić trochę uwagi i nadać im lepszy wygląd. Na tej fotografii zabieg polegał między innymi na lekkim rozjaśnieniu fali, która na podświetlanym przeźroczu była dobrze widoczna, a w druku nie pieniła się już tak jasno.*

**APARAT:** Pentax 67. Obiektyw: SMC Pentax 6×7 45 mm f/4.0.

wyostrzającego i ustalenie pożądanej wielkości wartości, promienia i progu. Nie jest to ani jedyny, ani najlepszy sposób, bo maska wyostrzająca nałożona jest na cały obraz i cały jednakowo wyostrza, a tak naprawdę potrzebne jest wyostrzenie samych krawędzi,

żeby obraz nabrał pożądanej ostrości. Alternatywą może być na przykład metoda Bruce'a Frasera, opracowana specjalnie do wyostrzania obrazów o rozdzielczości 300 ppi, w rozmiarach ustalonych już do druku i tylko na papierach błyszczących. Metoda opiera się na kombinacji filtru górnoprzepustowego High Pass z maską wyostrzającą Unsharp Mas. Metoda została dokładnie przedstawiona w książce Martina Eveninga pt. *Mistrzowska edycja zdjęć. Adobe Photoshop CS5/CS5 PL dla fotografów* (wyd. Helion). Ponieważ książka może być niedostępna, podaję procedurę w trybie telegraficznym: zdjęcie w wymiarach 100% do druku, 300 ppi, zaznacz w oknie Photoshopa *Warstwy/Kopia warstwy/Krycie 66%*. Otwórz w *Warstwach*: *Styl warstwy/Opcje mieszania/Mieszaj*: *Poziom jasności 255* zmniejsz do *230*; Poziom czerni podnieś z *0* do *10–20*, zapisz *OK*. Filtr: nałóż *Maska wyostrzająca*, ustaw *Wartość = 320*; *Promień = 0,6*; *Próg = 4*, *OK*. Otwórz *Edycja. Stonuj/Jasność/Krycie*, ustal krycie na *70%*. Wejdź w *Tryb Mieszania/Nakładka*. Otwórz *Filtr*, wybierz *Górnoprzepustowy*, ustaw *2 pix*. Połącz warstwy. Gotowe. Metodę Bruce'a Frasera można oczywiście modyfikować.

Do ostatecznego powiększania najlepiej wykorzystać przemysłowy standard programu Perfect Resize, który do interpolacji, a każda zmiana wielkości obrazu polega na interpolacji, wykorzystuje technologię fraktali. Z kilkunastu megapikseli zapisu można uzyskać dobrej jakości obraz nawet dwumetrowej szerokości.

# **Tabela minimalnych wynagrodzeń**

Na koniec jeszcze jedna sprawa. Ważna. Dotycząca wynagrodzeń. Zamawiający fotografię płaci, zgodnie z zawartą umową, za wykonanie zamówionej fotografii: jednej lub dwóch czy kilku, lub za sesję fotograficzną. Dostaje to, co zamówił, i płaci tylko za to. Jednak, żeby mógł zamówioną i zakupioną fotografię opublikować, a pojęcie publikacji jest znacznie szersze niż tylko reprodukcja fotografii w druku, musi zawrzeć drugą umowę, na prawo do publikacji. Ta druga umowa może autorowi przynieść znakomicie większe korzyści niż pierwsza, jeżeli zostanie zawarta zgodnie z obowiązującym w Polsce prawem.

Na stronie internetowej Związku Polskich Artystów Fotografików opublikowana jest *Tabela minimalnych wynagrodzeń* za prawo do publikacji utworów fotograficznych. Fotografie są przedmiotem prawa autorskiego, które chroni zarówno utwory zawodowych

fotografów, jak i amatorów, niezależnie od tego, czy są członkami Związku Polskich Artystów Fotografików, czy nie są, czy należą do innych związków twórczych, czy też nie. Zakres publikacji, w których prawa autorskie fotografów artystów, fotografów zawodowych i fotoamatorów są pod ochroną prawa, jest szeroki i obejmuje następujące pozycje:

- 1. Dzienniki, tygodniki.
- 2. Czasopisma ilustrowane, dodatki (wykorzystanie niereklamowe).
- 3. Czasopisma branżowe, pracownicze, dla członków organizacji, klubów, informacje o imprezach, programy (teatr, TV itp.), broszury informacyjne (bez charakteru reklamowego).
- 4. Komunikacja społeczna (public relation), działania marketingowe (użycie do prezentacji demo).
- 5. Książki, albumy, katalogi wystaw.
- 6. Encyklopedie, masowe poradniki ilustrowane, leksykony.
- 7. Książki szkolne, periodyki naukowe.
- 8. Zeszyty szkolne, bloki rysunkowe, notatniki.
- 9. Wystawy, publiczne prezentacje.
- 10. Prezentacje ze wszystkich nośników.
- 11. Zwielokrotnianie i wprowadzanie do obrotu w ramach utworu audiowizualnego (nośniki: CD, DVD, kaseta wideo).
- 12. Płyty CD, DVD, audio-video, kasety (MC).
- 13. Puzzle, karty do gry, obrazki do zbierania, naklejki, znaczki pocztowe.
- 14. Opakowania, etykiety, karty bankowe, telefoniczne, bilety komunikacyjne, boarding pass itp.
- 15. Plakaty (wprowadzenie do obrotu), druki na tekstyliach i inne zadrukowane materiały, tapety fotograficzne.
- 16. Pocztówki, karty z życzeniami, podkładki pod mysz, stołowe.
- 17. Kalendarze.
- 18. Kasetony podświetlane, prezentacje targowe, aranżacja wnętrz, dekoracja wystaw, inne duże formaty.
- 19. Plakaty, billboardy, tablice podświetlane, POS-y.
- 20. Reklama prasowa, wkładki z ogłoszeniami.
- 21. Prospekty, katalogi, broszury, mailing, sprawozdania firmowe, katalogi towarów firm wysyłkowych itp. środki reklamowe.
- 22. Prospekty i katalogi turystyczne, mapy.
- 23. Zwielokrotnienie w filmie reklamowym, a także dodatkowo, nieujęte w zatwierdzonych Tabelach stawek minimalnych ZPAF:
	- a) Sugerowane stawki za wykonanie niektórych zdjęć na zlecenie oraz
	- b) Sugerowane wynagrodzenia stawki minimalnych honorariów autorskich za wykorzystanie fotografii w internecie.

Warto zapoznać się z tabelą minimalnych wynagrodzeń, żeby mieć pojęcie, ile jest warta Twoja praca. Co ważne, w sprawach spornych można się zwrócić do ZPAF-u o pomoc prawną i może to zrobić każdy twórca fotografii, fotoamator także.

Każdy, kto cokolwiek tworzy, a w dziedzinie twórczości fotograficznej dotyczy to zarówno fotoamatora, jak i fotografa z dorobkiem twórczym, porównuje swoje fotografie z dziełami innych autorów — to naturalne. Ale własna ocena takich porównań, choć bardzo ważna i niezbędna, nie wystarcza, potrzebna jest także ocena zewnętrzna. Żeby ją poznać, trzeba wystawić swoje fotografie do konkurencji, zgłosić na konkurs czy na wystawę. Tych nie brakuje: zarówno konkursów i wystaw krajowych, jak i zagranicznych. Tematy są najrozmaitsze i każdy znajdzie konkurs, który pasuje do jego zainteresowań i do dotychczasowego dorobku. Od konkursu fotografii domowych kotków dla początkujących po konkursy fotografii reklamowych dla profesjonalistów; od domów kultury, stowarzyszeń i organizacji fotograficznych po firmy takie jak Nikon, Canon, Olympus czy Hasselblad. Pełno jest zaproszeń na konkursy i wystawy fotografii artystycznej. Informacje o nich są dostępne w internecie, na przykład pod adresem: *https://aktualnekonkursy.pl/konkursy- -fotograficzne.html*. O konkursach ogłaszanych na całym świecie, od Tokio przez Moskwę, Londyn po Nowy Jork, donosi co tydzień portal Best Photo Competitions (*https://bestphotocompetitions.com/*), gdzie każdy może się zarejestrować i otrzymywać bezpłatnie informacje pocztą internetową.

Wielu polskich fotografów aktywnie uczestniczy w takich wystawach, odnosi sukcesy. Ich fotograficzne CV puchnie od wyliczanki udziałów w prestiżowych wystawach, otrzymanych wyróżnień, a nawet nagród. Nagrody bywają interesujące, chodzi nie tylko o wysokie nagrody pieniężne, ale i o promocję. Dla przykładu w konkursie ogłoszonym przez LensCulture na 10-lecie działalności zakwalifikowane do wystawy fotografie najpierw zostały pokazane w Galerii Londyńskiej, następnie zaprezentowane na wystawie Online LensCulture Insiders Exposure Awards 2018, którą oglądało

ponad 2,8 mln osób, na koniec opublikowane zostały w albumie *The Best of LensCulture, Volume 2…* Szanse zaprezentowania swojej pracy są większe niż wygrana w Lotto, warto więc zainteresować się możliwościami, jakie krajowe i zagraniczne wystawy i konkursy oferują.

Osobną sprawą są indywidualne, autorskie wystawy fotografii. Doprowadzenie do takiej wystawy nie jest łatwe, trzeba mieć fotografie przygotowane specjalnie do ekspozycji i miejsce, gdzie będą pokazane. Ambicja podpowiada, że najlepiej w jakiejś galerii, ale do niej prowadzą bardzo wysokie progi, a ponadto: czy chodzi tylko o prestiż, czy o to, żeby jak najwięcej osób fotografie oglądało? Galerie gromadzą zaproszonych gości na wernisaż, jest tłoczno, gwarno i miło, ale następnego dnia jest w galerii osoba pilnująca zbioru fotografii na ścianach, nie ma tylko zainteresowanych fotografiami. Przykro to pisać, ale taka jest rzeczywistość. Kto nie wierzy, może sprawdzić. Powodem nie jest fotografia jako taka, z wystawami dzieł artystów malarzy jest tak samo…

Większe zainteresowanie fotografiami może wywołać wystawa w miejscach, do których nie chodzi się specjalnie, ale w których ludzie przebywają i mają trochę czasu, aby przystanąć przed fotografią jedną, drugą, kolejną i na nią popatrzeć. Wielu fotografów o tym wie i dlatego wystawia swoje prace na ogrodzeniach, na przykład parku Łazienkowskiego czy Instytutu Geologicznego, lub na dworcach kolejowych, w kawiarniach itp.

Fotografie na wystawy należy przygotować stosownie do miejsca ekspozycji. Gdy ma to być tak zwane świeże powietrze, muszą być większych rozmiarów, naklejone na sztywne podłoże i zabezpieczone folią przed deszczem. Do takich ekspozycji powiększenie na papierze fotograficznym wystarczy, nie trzeba się wykosztowywać na drogie wydruki. Jednak na licytacje fotografii kolekcjonerskich czy do ekspozycji w galerii fotografie muszą zostać przygotowane inaczej. Najpierw wymiary. Fotografie najlepiej się prezentują, gdy są zróżnicowane. To obniża też koszty wykonania. Staranny wydruk na dobrym papierze o wymiarach 60×50 cm to ponad 100 zł, a do tego jeszcze dochodzi znacznie wyższy koszt oprawy.

Do każdej fotografii trzeba wybrać podłoże, na którym zostanie powiększona lub wydrukowana. Podłoże poliestrowe papierów fotograficznych odbija więcej światła od papierów do druku, fotografie mają więc bardziej widoczne szczegóły w najwyższych tonach i głębszą czerń, ale nie do każdego tematu fotografii pasują, zbytnio przypominają powszechnie znane

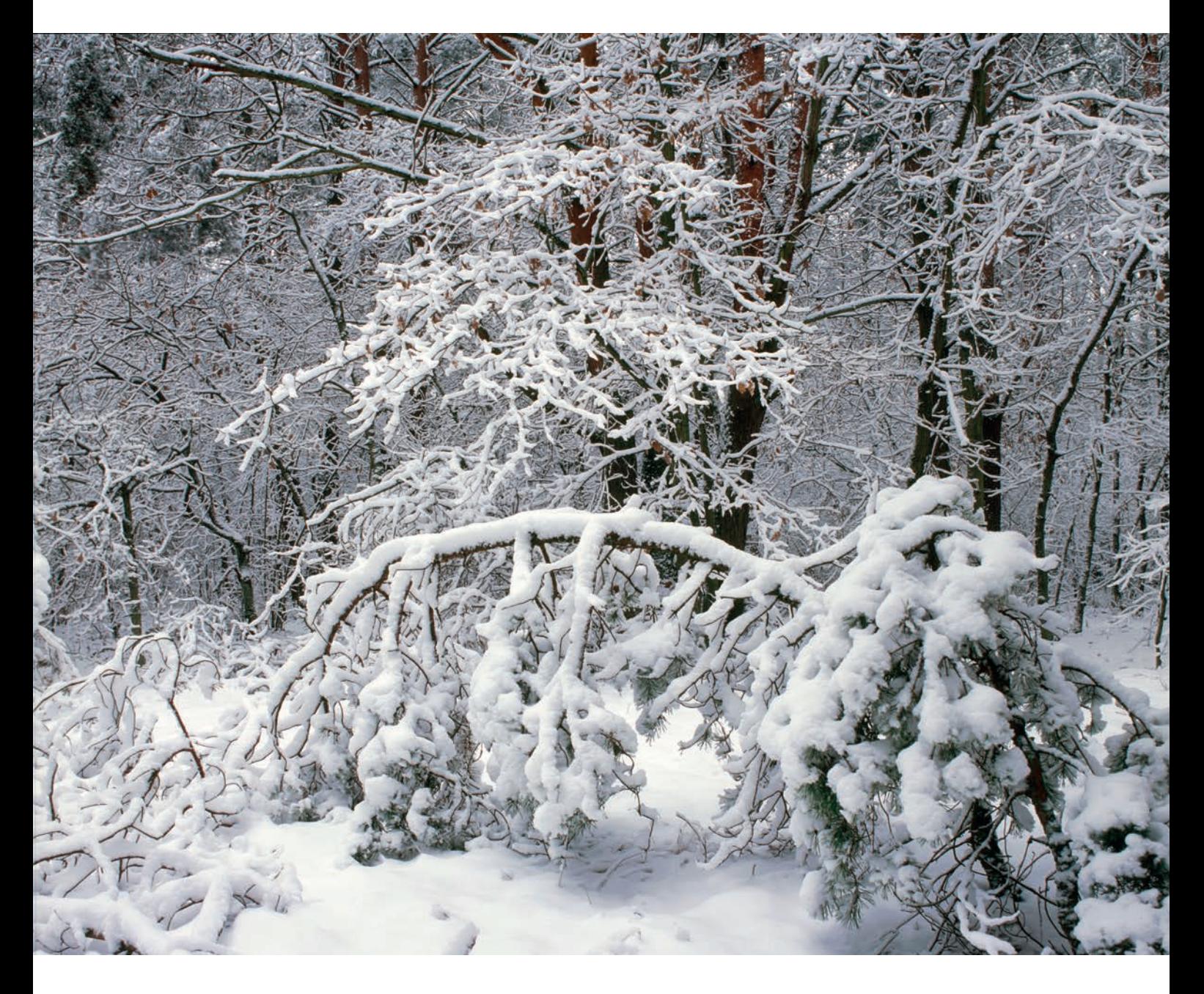

zdjęcia. Fotografia artystyczna powinna być inna od tego, co powszechne, w każdym aspekcie; powinna wyróżniać się nie tylko interesującym tematem i sposobem przedstawienia, ale także pod względem materiałowym. Moim ulubionym papierem jest wspomniany już Hahnemühle German Etching 310 g/m<sup>2</sup>. Ma piękną, półmatową powierzchnię, jest znakomity do wydruków typu Giclée. Specjalna powłoka zewnętrzna gwarantuje nasycone barwy oraz ich trwałość, która przy użyciu atramentów HP Vivera przekracza nawet 200 lat. Wysoka gramatura tego papieru zapewnia dużą sztywność gotowych fotografii, co chroni je przed załamaniami.

Innym cenionym papierem o podobnej trwałości jest HP Everyday Instant-dry Satin Photo 235 g/m<sup>2</sup>. Ze

# *Zima w Puszczy Kampinoskiej*

*Fotografia została szczególnie starannie przygotowana do wystawienia na aukcji fotografii kolekcjonerskich. Druk klasy Giclée, pigmentowy, 8-kolorowy, na papierze Hahnemühle German Etching 310 g/m2 , spełniający wymagania stawiane przez muzea. Wymiary 60×50 cm. Na odwrocie pieczęć autorska z sygnaturą oraz hologram. Do fotografii dołączony certyfikat jakości wystawiony przez drukarnię QPrint.* 

**APARAT:** Pentax 67. Obiektyw: SMC Pentax 6×7 75 mm f/4.5 shift.

względu na satynowe wykończenie powłoki nadaje się do fotografii osób. Ponieważ wydruki na takich papierach są kosztowne, warto prosić laboratorium o wydruki próbne, małe, całej fotografii i wybranego wycinka, co dobre laboratorium powinno oferować w ramach usługi.

A teraz: co oznacza Giclée?

Określenie Giclée jest używane do oznaczenia druków cyfrowych dzieł artystycznych atramentami pigmentowymi na doskonałej jakości papierach w celu uzyskania obrazów najwyższej jakości archiwalnej, odpornych na światło. Dzięki ośmiokanałowej głowicy drukującej można uzyskać wyjątkowo szeroki zakres tonalny i wspaniałą paletę barw.

Na koniec życzę wszystkim Czytelnikom zasłużonej satysfakcji z twórczego fotografowania.

### *10 na skali radości*

*Fotografia powstała z dwóch zdjęć. Zdjęcie radosnego dziewczęcia w atrakcyjnej stójce na plaży trzasnąłem przypadkiem na Sycylii. Miało kadr poziomy i czekało na zauważenie przez osiem lat, aż wpadłem na pomysł, aby dodać do niego coś nad horyzontem. Dodałem zdjęcie chmur znad Bałtyku. Pierwsze zdjęcie zrobiłem Canonem EOS 7D, drugie, kilka lat później — Canonem 1D X. Obiektyw ten sam: Canon EF 24 - 105 mm f/4L IS USM.* 

*Fotografia została przygotowana do wystawienia na aukcji fotografii kolekcjonerskich. Druk klasy Giclée, pigmentowy, 8-kolorowy, na papierze HP Everyday Instant-dry Satin Photo 235 g/m2 , spełniający wymagania stawiane przez muzea. Wymiary 40×56,4 cm. Na odwrocie pieczęć autorska z sygnaturą oraz hologram. Do fotografii dołączony certyfikat jakości wystawiony przez drukarnię QPrint.* 

**APARAT:** Canon EOS 7D i Canon EOS 1D X. Obiektyw: Canon EF 24 - 105 mm f/4L IS USM.

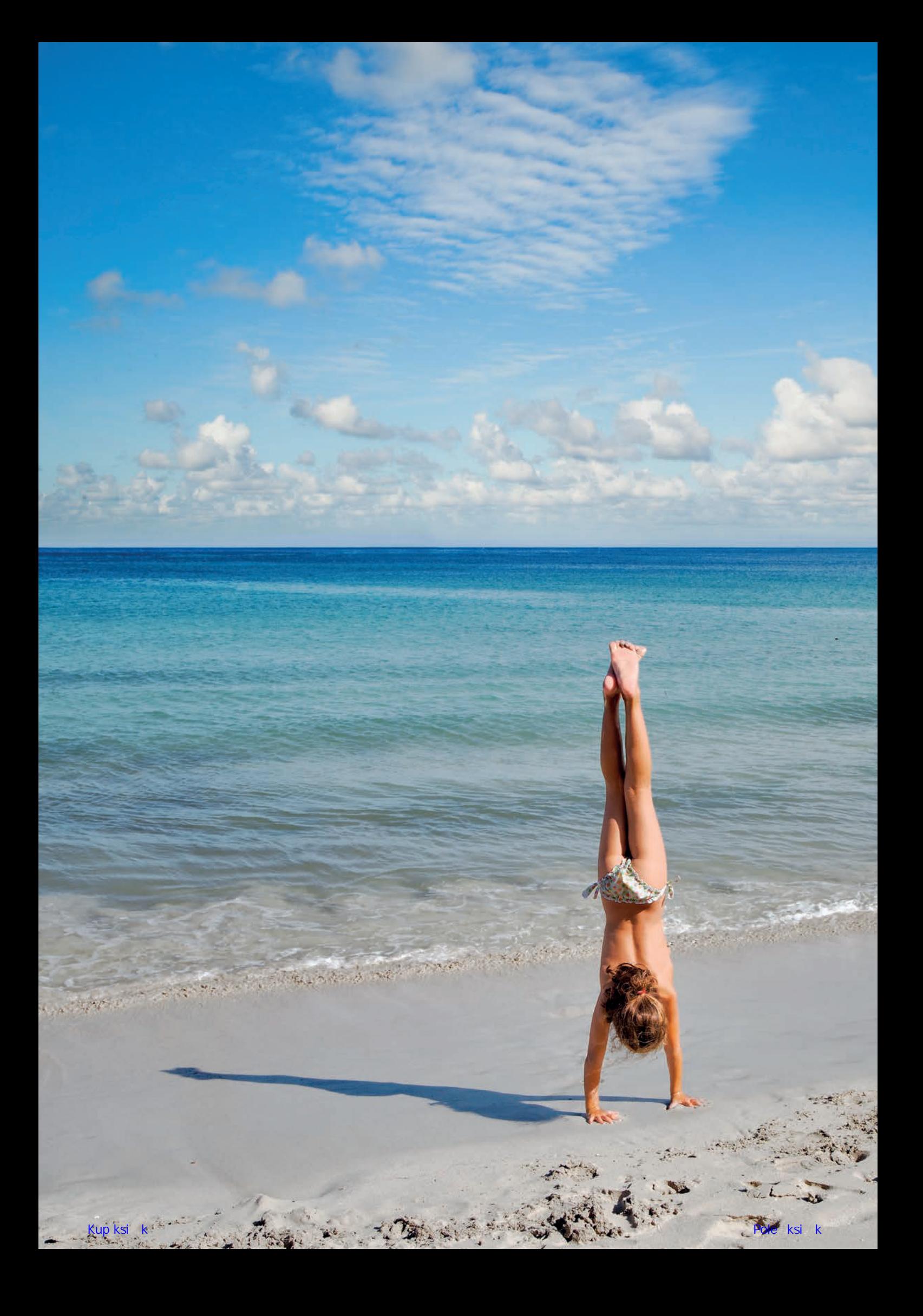

KSIĄŻKA O FOTOGRAFOWANIU

# **Skorowidz**

# **A**

Adams Ansel, 242 Adobe Creative Cloud, 94 aerofotografia, 90, 91 Agafonkin Władimir, 179 Altszuler Izaak, 198 aparat, 80 kompaktowy, 67, 68 miechowy, 131, 174, 184 oprogramowanie, 234 smartfon, 67, 68 przystawka DxO ONE, 69 ustawienia, 136, 137 wybór, 73, 74, 75, 76 wyposażenie dodatkowe, 76, 81, 87, 88, 89 aplikacja, *Patrz:* program autobracketing, 105, *Patrz też:* bracketing AutoPole, 194, 195

# **B**

balans bieli, 84, 124, 128 Barnack Oskar, 70 Bednorz Achim, 201 Bielecki Czesław, 181 bit, 107 blooming, 108 błona światłoczuła, 22 bokeh, 82 bracketing, *Patrz też:* autobracketing kolejność zdjęć, 138, 139 Bujak Adam, 145, 147, 198

# **C**

celownik kątowy, 31, 32 Churchill Winston, 54 ciemnia cyfrowa, 230, 231, 232, 240 fotograficzna, 230 Cyprian Tadeusz, 171 czas ekspozycji, 19, 26, 99, 114, 115, 217, *Patrz też:* EV korekta, 101 priorytet, *Patrz:* tryb priorytetu czasu naświetlania szereg, 99

zdjęcia nocne, 164, 165 naświetlania, *Patrz:* czas ekspozycji otwarcia migawki, *Patrz:* czas ekspozycji czasopismo fotograficzne, 37

# **D**

dalmierz laserowy, 121 Dederko Witold, 21, 210 dron, 30, 31, 81, 90, 91, 92, 93 pozycjonowanie, 91 stabilizacja, 91

# **E**

ekspozycja, *Patrz:* EV ETTR, 108 Eudoksos z Knidos, 35 EV, 99, 100, 103 korekta, 140 ExpoDisc, 84, 85, 125 exposure value, *Patrz:* EV

# **F**

filtr, 124, 125, 126, 127 cyfrowy, 129, 130 do fotografii czarno-białej, 129, 130 górnoprzepustowy High Pass, 251 kompensacji barwowej, 84 kompensacyjny gęstość, 126 mozaikowy Bayera, 79, 130 neutralny szary, 19, 104, 226 połówkowy, 127, 128, 198, 240 polaryzacyjny, 127, 128, 160 połówkowy barwiony, 128 UV, 127, 128 wyostrzający, 250 flesz, 84, 85, 86 format, 109 JPEG, 67, 107, 109, 124, 137, 138 RAW, 67, 124, 137, 138 fotodioda, 106, 107, 186 fotogeniczność, 20 fotografia, 7, 230, *Patrz też:* zdjęcie architektury, 80, 83, 120, 174, 175, 176, 179, 180, 181, 183, 200 gotyckiej, 200

fotografia architektury miejsce, 32 niebo, 179 oświetlenie, 176 panorama, 186 perspektywa pionowa, 130, 131, 182 perspektywa pozioma, 130, 182 sprzęt, 130, 181, 183, 184, 186 artystyczna, 20, 249 astronomiczna, 162, 163, 164 awangardowa, 80 czarno-biała, 23, 24 filtr, 127, 130 dobra, 13 dzieł sztuki, 24, 79 eksperymentalna, 80 krajobrazowa, *Patrz:* pejzaż miejska, 26, 30, 179, *Patrz też:* fotografia architektury miejsce, 30 sprzęt, 130 naukowa, 219, 220, 244 nocna, 162, 163, 164, 165, 166, 167, 168 czas naświetlania, 164, 165 panoramowa, *Patrz:* panorama pejzażowa, *Patrz:* pejzaż plenerowa, *Patrz:* pejzaż portretowa, *Patrz:* portret przedmiotów, *Patrz:* martwa natura przyrodnicza, 28, 80 ptaki, 223, 224, 225 publikowanie, 55 reklamowa, 24, 35, 44, 45, 249 głębia ostrości, 121 reportażowa, 28, 80, 81 rodzinna, 48, 49 dawna, 52 rozdzielczość, 249 ruchu, 210, 211, 213, 214, 220, 221, 222, 223, 227 sprzęt, 216 samolotów, 216, 217, 218 socjologiczna, 80 sportowa, 28, 80, 81, 215, 216, 221 srebrowa, 22 ziarnistość, 22, *Patrz też:* ziarno ultraszybka, 211 wnętrz, 26, 83, 87, 120, 192, 193, 194, 195, 203, 204, 205, 206, 207 architektura gotycka, 200

głębia ostrości, 121 kontrast, 196 oświetlenie, 195, 196, 197, 198 sprzęt, 130, 186, 187, 188, 194, 195 wody, 220, 221, 222 wyostrzanie, 250 fotografowanie z ręki, 114 Frydrychewicz Andrzej, 28

# **G**

geolokalizacja, 68 Gierałtowski Krzysztof, 44 gimbal, 91 głębia ostrości, 19, 26, 87, 99, 117, 133, 149, 152 przy pochylonej osi optycznej obiektywu, 132 rozszerzona, 244 zależności, 118, 119 głowica GigaPan, 87 kulowa, 89, 90

# **H**

Haas Ernst, 210, 211 Hartwig Edward, 107 Hejke Krzysztof, 147 histogram, 87, 101, 108, 109

# **I**

ISO, 81, 103, 139, 165 zakres, 104 izohelia, 80

# **K**

kalibrator, 232 kąt obrazowania obiektywu, *Patrz:* obiektyw kąt obrazowania ostrego widzenia, 116 widzenia, 17 Kelvin William Thomson, 123 Kelvina skala, *Patrz:* skala Kelvina Kodak Gray Card, *Patrz:* Szara Karta Kodaka Kodak Gray Scale, 100 kolorymetr, 123, 124 Kolowca Stanisław, 201 kompozycja, 12, 35 głębia ostrości, 120, 121, 122 porządek, 22 trójpodział, *Patrz:* trójpodział zasady, 22

złoty podział, *Patrz:* złoty podział

konkurs, 252 Kossakowski Eustachy, 202, 203 Kowalski Kacper, 31, 90 krajobraz, 144, 145, *Patrz też:* pejzaż Kuźmienko Jerzy, 184

# **L**

lampa błyskowa, *Patrz:* flesz Le Corbusier, 176

# **M**

Mahlamäki Rainer, 207 makrofotografia, 87, 133, 244 szyna, 89 Markowski Stanisław, 147 martwa natura, 22, 24, 25, 44 głębia ostrości, 120 matryca światłoczuła, 77 budowa, 106 charakterystyka naświetlania, 109 czułość, 98 AUTO, 103 dynamika, 103 mgła, *Patrz:* pejzaż pogoda mgła mired, 125, 126 monitor, 94, 95, 230 kalibracja, 232 model, 232 mowa ciała, 55, 56

# **N**

Niedenthal Chris, 147 Nowosielski Jerzy, 203

# **O**

obiektyw, 18, 70, 73, 78, 79, 170, 186 autofocus, 140 Digital, *Patrz:* obiektyw telecentryczny fisheye, 82 jasność, 99 kąt obrazowania, 82, 186, 195 lustrzany, 18, 99 normalnoogniskowy, 17, 130, 195 o długiej ogniskowej, 153, *Patrz też:* teleobiektyw odległość hiperfokalna, *Patrz:* odległość hiperfokalna ogniskowa, 18, 19, 30, 81, 82, 83, 114, 122 wpływ na głębię ostrości, 118 oś optyczna, 131, 132 przysłona, *Patrz:* przysłona

shift, 79, 195, 238 standardowy, *Patrz:* obiektyw normalnoogniskowy szerokokątny, 16, 82, 122, 134, 152, 165, 195 deformacje, 153, 195, 206 telecentryczny, 186 tilt and shift, 83, 130, 131, 244 TS-E, 131, 132 wybór, 81, 82 zmiennoogniskowy, 17 regulacja, 140 odległość hiperfokalna, 119, 120, 151 Ommer Uwe, 66, 75 oprogramowanie, 70, 71, *Patrz też:* program aparatu fotograficznego, 234 ostrość, 22, 114, 115, 122, 160 autofocus, 139 głębia, *Patrz:* głębia ostrości miara, 115, 116, 117 zdjęcia nocne, 165 oświetlenie, 98 barwa, 98 doświetlenie, 197 dzienne, 84 luminacja, 98 pomiar, 102, 103 system 3D Color Matrix III, 98 system TTL, 98 natężenie, 98, 102, 122 naturalne, 98 pomiar, 98 światła odbitego od obiektu, *Patrz:* oświetlenie słoneczne, 98, 123, 124 sztuczne, 84, 98, 123 temperatura barwowa, 123, 124, 125 wnętrz, *Patrz:* fotografia wnętrz oświetlenie zastane, 84

# **P**

panorama, 28, 72, 87, 88, 89, 116, 186, 187, 188 paralaksa, 88, 89 patrzenie rozdzielne, 51 pejzaż, 24, 25, 26, 36, 80, 144, 147, *Patrz też:* krajobraz filtr, 128 filtr, 160 głębia ostrości, 119 las, 149 nocny, 166, 167, 168 pod słońce, 104 pogoda, 154, 155

pejzaż błyskawica, 156 burza termiczna, 156 chmury, 154, 155, 156, 157 deszcz, 158, 159, 220 jesień, 159, 160 mgła, 127, 158 zachód słońca, 157, 158 zima, 160, 161 sprzęt, 170, 186 woda, *Patrz:* fotografia wody perspektywa, 130 korekta, 30, 131, 182, 237, 238 pionowa, 130, 131, 182 pozioma, 130, 182 ptasia, 30 żabia, 31 Pierściński Paweł, 147 pióro magnetyczne, 232 plamka rozproszenia, 116, 117, 122, 186 żółta, 116 pogoda, 26, *Patrz też:* pejzaż pogoda popiersie, 46 portfolio, 246, 247, 248 portret, 22, 35, 36, 44, 45, 46, 60, 62, 80, 139 dziecka, 47, 48, 49 tło, 48 fryzura, 61 model, 44 obiektyw, 81, 82 oczy, 60 okulary, 60 rekwizyty, 61, 62 szyja, 61 światło, 57 tło, 61 trois quarts, 46, 57, 60 uśmiech, 60 w plenerze, 56, 57, 58, 105 w pomieszczeniu, 58 poziom szarości, 107 program Adobe Lightroom, *Patrz:* Lightroom Aurora HDR, 94 Capture Flow, 79 Capture One, 71, 233, 234 DOF Calculator, 87, 119, 121, 122 DSLR Controller, 87, 153 DSLR Remote Controller, 132

DxO Optics, 71, 82, 235,236 DxO PhotoLab Elite Edition, 71 DxO ViewPoint 2, 237 EasyHDR, 94 GIMP, 71 Google Nik Collection, 71, 237, 244 Helicon Remote Controller, 132 Lightroom, 71, 233, 237 Machinery, 94 Microsoft ICE, 134, 135 Perfect Resize, 67, 251 Photomatix Pro, 94 Photopills, 179 Photoscape X Pro, 71 Photoshop, 71, 94, 233 warstwy, 238 wymagania systemowe, 233 Photoshop CC, 94 RAW Therapee, 71 Silver Effex, 242, 243 SNS-HDR Pro, 94 Sun Locator Pro, 87 SunCalc, 179 Sunrise Sunset Calculator, 87 Viveza, 199, 244 przechwytywanie obrazu techniką wielostrzałową, 79 przestrzeń kolorów Adobe RGB, 232 RGB, 137 sRGB, 137, 232 przysłona, 18, 19, 26, 99, *Patrz też:* EV jakość obrazu, 122 priorytet, *Patrz:* tryb priorytetu przysłony szereg, 99 wpływ na głębię ostrości, 118 przystawka cyfrowa, 77, 58, 186 poziom szarości, 107 punkt NPP, 89

# **Q**

quadrocopter, *Patrz:* dron

# **R**

Reguła 600, 165 Rosikoń Janusz, 147 rotator, 87, 88 rotograwiura, 107 rozdzielczość, 249 tonalna, 94

# **S**

Sasnal Wilhelm, 176 skala Kelvina, 123, 124, 125, 126 spektrometr, 123, 124 stabilizator obrazu, 114 statyw, 85, 105, 148, 149, 150 Sumiński Tadeusz, 154, 155 Sunderland Jan, 210 system 3D Color Matrix III, 98 stabilizacji obrazu, 80 strefowy Adamsa, 242 TTL, 98, 101, 132 Szara Karta Kodaka, 84, 100, 106, 125 szum, 104, 108, 165 usuwanie, 71

# **Ś**

światło, *Patrz też:* oświetlenie, naświetlenie barwa, 122, 123 białe, 122 ciągłe, 123 widzialne, 122 światłomierz, 82, 100, 101 z funkcją pomiaru punktowego, 103 ręczny, 102

# **T**

tablet, 153 graficzny, 94, 95, 232, 233 Takahashi Kohske, 117 technologia CTM, 79 Dfine, 71 Genuine Fractals, 67 HDR Efex Pro, 71 Photoshop, 71 Sharpener Pro, 71 Silver Efex Pro, 71 teleobiektyw lustrzany, 99 tło, 21, 22, 23, 27, 50, 57, 61 Tokunaga Katsuhito, 137 trójpodział, 33 tryb Bulb, 103, 165 interpolowany czterostrzałowy, 77, 79 jednostrzałowy, 77 Live View, 153 pełnej automatyki, 103 Pixel Shift, 80

priorytetu czasu naświetlania, 103, 139, 165 ogniskowej, 103 przysłony obiektywu, 103, 105, 139 ręczny, 103

# **W**

wartość naświetlania, *Patrz:* EV Weselik Jan, 210 Weston Edward, 80 widzenie fotograficzne, 16 poboczne, 116 potoczne, 16 Wojnecki Stefan, 218, 219 Wolf Reinhard, 179 wynagrodzenie, 251 wystawa, 252

# **Z**

zdjęcie, 7, 8, 230, *Patrz też:* fotografia białe na białym, 161 drukowanie, 72, 234 Giclée, 253, 254 papier, 253 format, 33 HDR, 67, 94, 103, 104, 105, 138, 167, 203, 204, 205, 206, 244 jakość, 73 księżyca, 165, 166 kwadratowe, 29, 33, 34 niedoświetlone, 109, 110 panoramowa, *Patrz:* panorama prześwietlone, 108 we mgle, 127, 129 z drona, *Patrz:* aerofotografia, dron z góry, *Patrz:* perspektywa ptasia ziarno, 25, 106, 242, 249 złoty podział, 33 złudzenie optyczne, 117

# PROGRAM PARTNERSKI

Zmień swoją stronę WWW w działający bankomat!

Dowiedz się więcej i dołącz już dzisiaj! http://program-partnerski.helion.pl

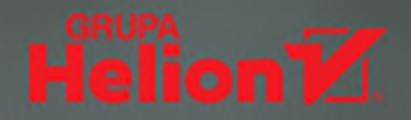

# **KSIĄŻKA O FOTOGRAFOWANIU**

Wydanie IV zmienione

W obecnych czasach fotografują dosłownie wszyscy, wszędzie i bez przerwy. W użyciu są zaawansowane technicznie, profesjonalne lustrzanki cyfrowe, proste aparaty za kilkaset złotych, lecz również – i to coraz częściej – najzwyklejsze smartfony. Jednak stale rosnącej popularności fotografii i ciągłemu ulepszaniu sprzętu niezmiernie rzadko towarzyszy poprawa artystycznej wartości samych zdjeć i wzrost świadomości ich twórców. Jeśli zatem oczekujesz od swoich fotografii czegoś więcej i nie satysfakcjonuje Cię rola biernego użytkownika zaawansowanej elektroniki, pora na krok we właściwą stronę.

Książka, którą trzymasz w ręku, nie jest po prostu kolejnym podręcznikiem fotografii ani zwykłym samouczkiem opisującym, jak w tydzień zostać profesjonalistą. To fachowy, a jednocześnie bardzo osobisty przewodnik, który pomoże Ci rozwinąć fotograficzną pasję i dostrzec piękno w otaczającym Cię świecie. Wskaże Ci rzeczy, na które należy zwrócić uwage, oraz te, których lepiej unikać. Wyznaczy też kierunek, w jakim warto podażać, aby poprawić swój warsztat, zwiększyć wrażliwość i podszlifować umiejętności.

# Znajdziesz tu rady dotyczące:

- kompozycji
- kwestii technicznych i narzędzi należących do warsztatu fotografa ٠
- sposobów fotografowania ludzi, krajobrazów, architektury i wnętrz ٠
- przygotowywania swoich prac do prezentacji

# Szlifuj swój talent pod okiem prawdziwej legendy polskiej fotografii!

Andrzej Artur Mroczek (1936) - dziennikarz, reportażysta, autor licznych zdieć i wystaw fotograficznych, a także niezwykle popularnych podręczników fotografii.

Studiował na Wydziale Lotniczym Politechniki Warszawskiej. Pracował w zakładach lotniczych WSK-Okęcie, w zespole projektującym samolot wielozadaniowy PZL-104 Wilga 2P. Od 1958 roku jest członkiem sekcji artystycznej Polskiego Towarzystwa Fotograficznego. Zdobył liczne nagrody na krajowych i zagranicznych wystawach amatorskiej fotografii artystycznej. Jako freelancer publikował zdjęcia w dzienniku "Słowo Powszechne", następnie był redaktorem tej gazety (1965 – 1971), oraz w czasopiśmie "Kierunki" (1971 – 1981 i 1983 – 1986).

Ma w swoim dorobku kilka indywidualnych wystaw fotograficznych prezentujących nowoczesną polska architekture sakralna: w 1987 roku w Warszawie oraz na Miedzynarodowym Kongresie Światowej Unii Architektów w Brighton, a w 1989 roku na III Międzynarodowym Biennale Architektury w Krakowie. Brał udział w wystawach zbiorowych prezentujących polską architekturę sakralną: w Pradze, Ołomuńcu i Trnawie oraz na Biennale Sztuki w Wenecji, a później również w Wenecji na I Międzynarodowym Biennale Architektury Sakralnej. Publikował fotografie w czasopismach architektonicznych polskich, niemieckich, francuskich, włoskich, japońskich i chińskich.

Jest autorem albumów: Nowe kościoły w Polsce (1991), Wielkopolska (wyd. I 1994, wyd. II 1997), Leszno (1997), Beauty of the New Style Church (Pekin 2008) oraz 11 książek, wśród nich dwóch bestsellerowych: O fotografowaniu (wyd. I 1967, wyd. II 1969) i Książki o fotografowaniu (Helion 2002, 2004, 2009).

Członek Związku Polskich Artystów Fotografików (ZPAF).

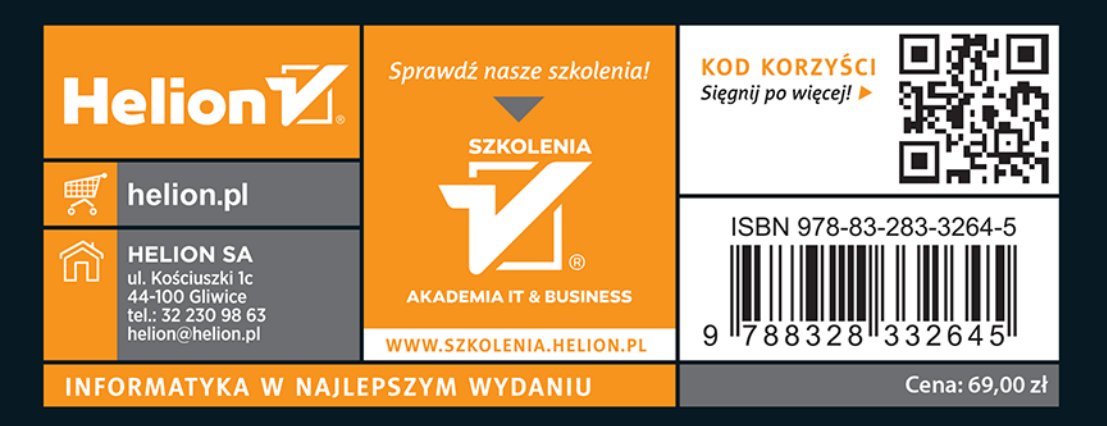

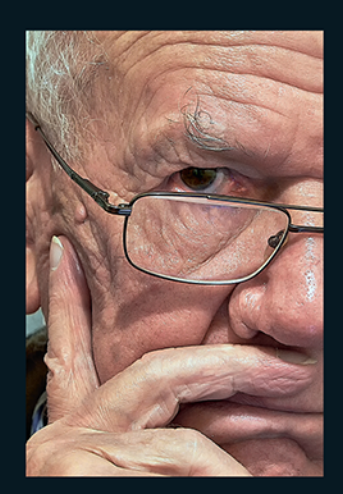